# User's Manual **FlexScan EV2450/EV2455 Color I CD Monitor**

**Important**

Please read PRECAUTIONS, this User's Manual, and the Setup Guide (separate volume) carefully to familiarize yourself with safe and effective usage.

**• Please refer to the Setup Guide for basic information ranging from connection of the monitor to a PC to using the .monitor**

**. The latest User's Manual is available for download from our web site:** www.eizoglobal.com

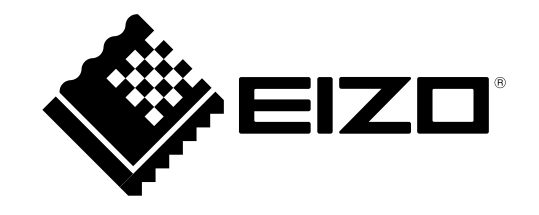

#### **Location of Caution Statement**

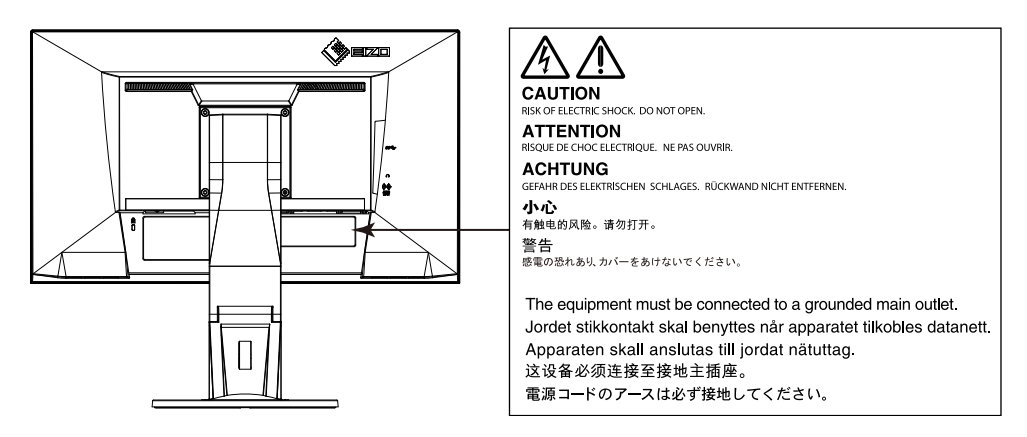

This product has been adiusted specifically for use in the region to which it was originally shipped. If operated outside this region, the product may not perform as stated in the specifications.

No part of this manual may be reproduced, stored in a retrieval system, or transmitted, in any form or by any means, electronic, mechanical, or otherwise, without the prior written permission of EIZO Corporation.

EIZO Corporation is under no obligation to hold any submitted material or information confidential unless prior arrangements are made pursuant to EIZO Corporation's receipt of said information. Although every effort has been made to ensure that this manual provides up-to-date information, please note that EIZO monitor specifications are subject to change without notice.

# **Notice for this monitor**

This product is suited to general purposes like creating documents, viewing multimedia content.

This product has been adjusted specifically for use in the region to which it was originally shipped. If the product is used outside the region, it may not operate as specified in the specifications.

This product may not be covered by warranty for uses other than those described in this manual.

The specifications noted in this manual are only applicable when the following are used:

- $\cdot$  Power cords provided with the product
- $\cdot$  Signal cables specified by us

. Only use optional products manufactured or specified by us with this product.

It takes about 30 minutes for the performance of electrical parts to stabilize. Please wait 30 minutes or more after the monitor power has been turned on, and then adjust the monitor.

Monitors should be set to a lower brightness to reduce changes in luminosity caused by long-term use and maintain a stable display.

When the screen image is changed after displaying the same image for extended periods of time, an afterimage may appear. Use the screen saver or power save function to avoid displaying the same image for extended periods of time.

If the monitor displays continuously over a long period of time, dark smudges or burn-in may appear. To maximize the life of the monitor, we recommend the monitor be turned off periodically.

Periodic cleaning is recommended to keep the monitor looking new and to prolong its operation lifetime (refer to ["](#page-3-0)Cleaning" (page 4)).

The LCD panel is manufactured using high-precision technology. Although, missing pixels or lit pixels may appear on the LCD panel, this is not a malfunction. Percentage of effective dots: 99.9994% or higher.

The backlight of the LCD panel has a fixed lifetime. When the screen becomes dark or begins to flicker, please contact your local EIZO representative.

Do not press on the panel or edge of the frame strongly, as this may result in display malfunctions, such as interference patterns, etc. If pressure is continually applied to the panel, it may deteriorate or damage your panel. (If the pressure marks remain on the panel, leave the monitor with a black or white screen. The symptom may disappear.)

Do not scratch or press on the panel with any sharp objects, as this may result in damage to the panel. Do not attempt to brush with tissues as this may scratch the .panel

When the monitor is cold and brought into a room or the room temperature goes up guickly, dew condensation may occur on the interior and exterior surfaces of the monitor. In that case, do not turn the monitor on. Instead wait until the dew condensation disappears, otherwise it may cause some damage to the monitor.

## <span id="page-3-0"></span>**Cleaning**

#### **Attention**

- Chemicals such as alcohol and antiseptic solution may cause gloss variation, tarnishing, and fading of the cabinet or panel, and also quality deterioration of the image.
- . Never use any thinner, benzene, wax, and abrasive cleaner, which may damage the cabinet or panel.

#### **Note**

• The optional ScreenCleaner is recommended for cleaning the cabinet and panel surface.

The stains on the cabinet and panel surface can be removed by moistening part of a soft cloth with water.

### To use the monitor comfortably

- An excessively dark or bright screen may affect your eyes. Adjust the brightness of the monitor according to the environmental conditions.
- Staring at the monitor for a long time tires your eyes. Take a 10-minute rest every hour.

# **CONTENTS**

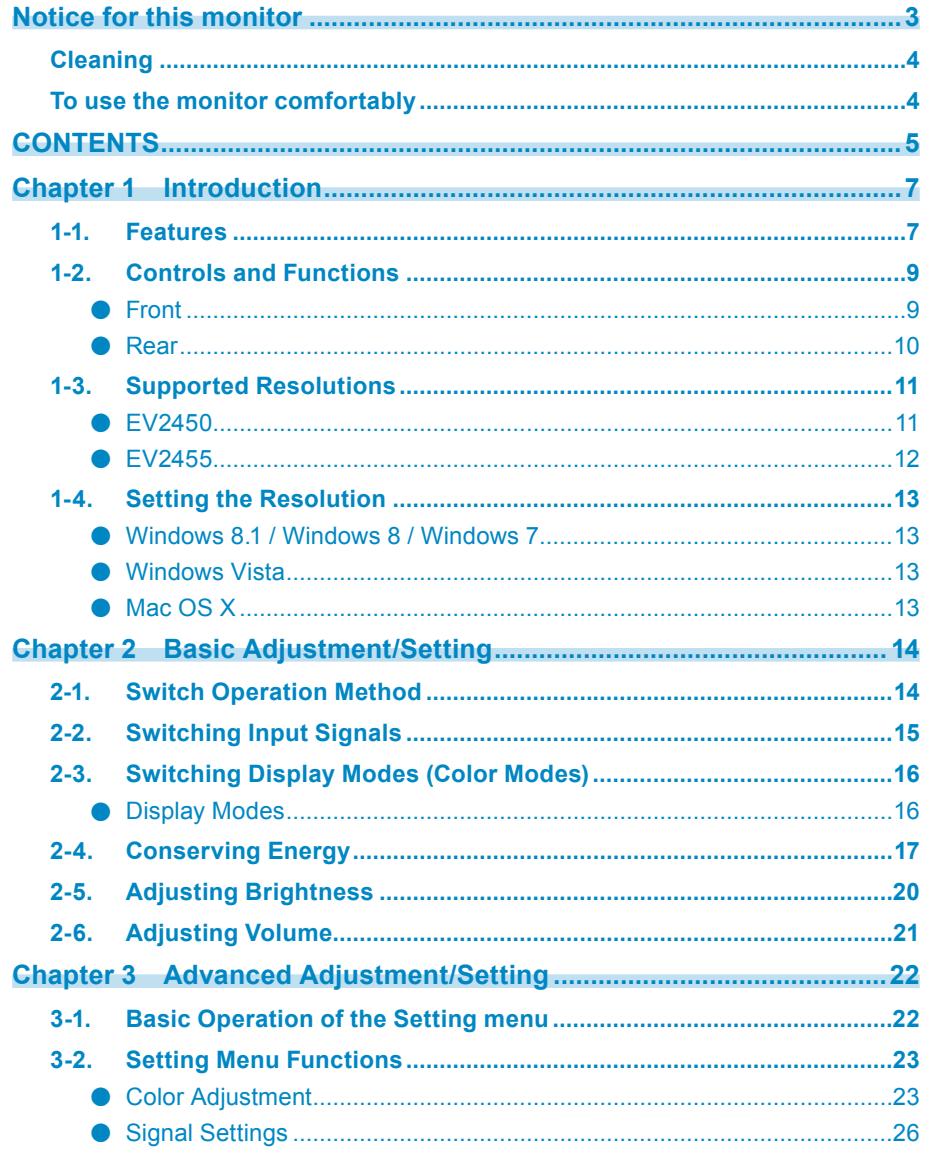

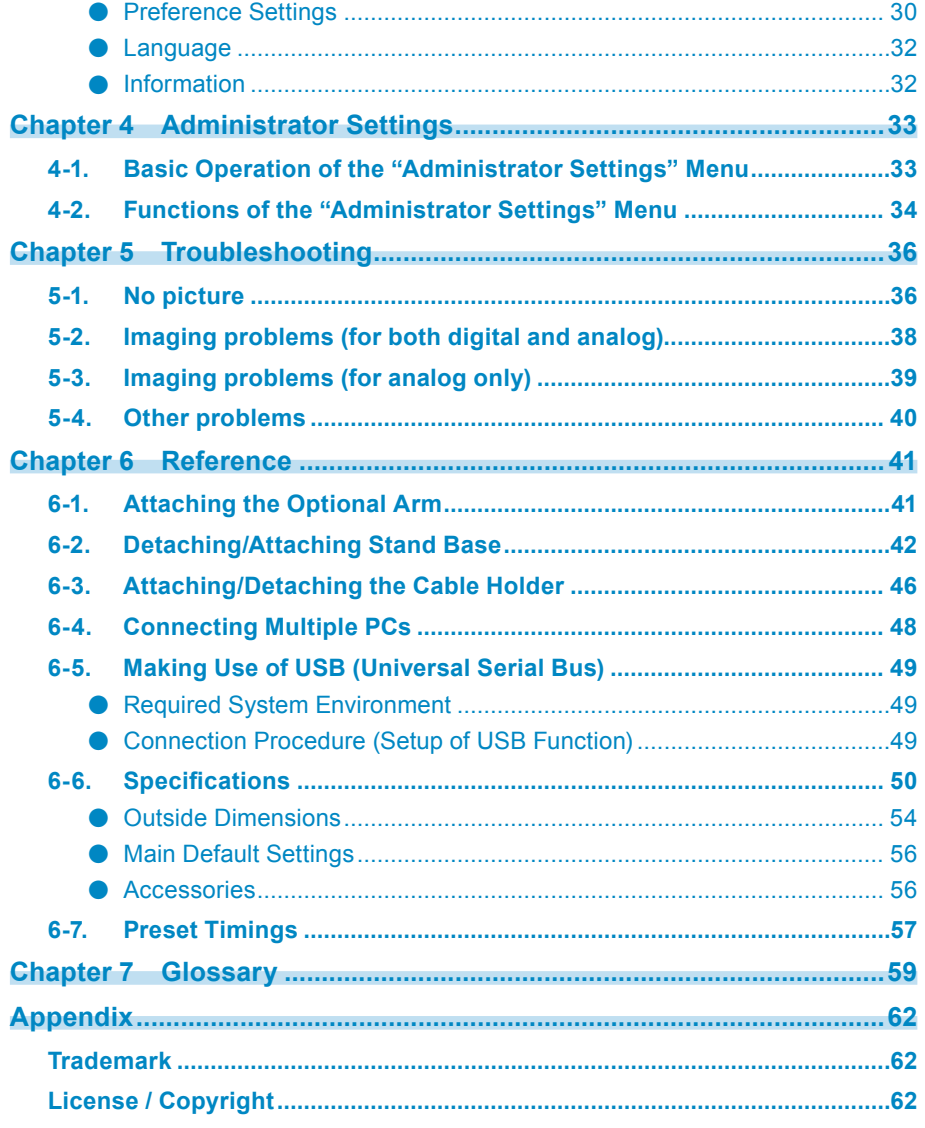

 $\bullet$ 

÷

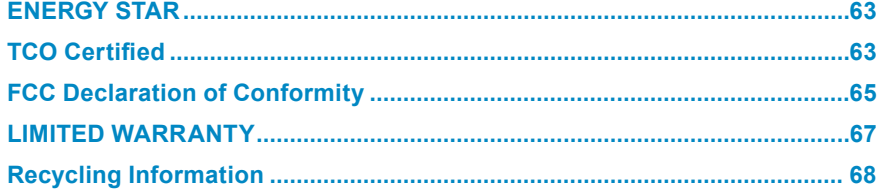

 $\ddot{\cdot}$ 

 $\ddot{\cdot}$ 

# **Chapter 1 Introduction**

Thank you very much for choosing an EIZO color LCD monitor.

# **Features 1-1.**

- $\cdot$  23.8" wide format LCD (EV2450)
- $\cdot$  24.1" wide format LCD (EV2455)
- Supports a resolution of  $1920 \times 1080$  (EV2450)
- Supports a resolution of  $1920 \times 1200$  (EV2455)
- IPS panel with 89° horizontal and vertical viewing angles
- Supports four digital signal input interfaces (DisplayPort (HDCP) × 1, HDMI TypeA (HDCP) × 1, DVI-D (HDCP) × 1, and D-Sub mini 15-pin × 1)
- DisplayPort (8-bit support)<sup>\*1</sup>

The DisplayPort input receives both image signals and audio signals via a single DisplayPort cable.

- \*1 When transmitting an audio signal using the DisplayPort cable, the graphics board must support audio output. See "6-6. Specifications" (page 50).
- HDMI

Supports PC signals via HDMI input.

The HDMI input receives both image signals and audio signals via a single HDMI cable.

• The Color Mode function allows the user to select the display mode optimum to the displayed image.

The Paper mode reproduces a printed paper effect on the monitor. In Paper mode, the amount of blue light emitted from the screen is reduced by changing the color tone and controlling the brightness.

See "2-3. Switching Display Modes (Color Modes)" (page 16).

• Power saving functions

Suppressing power consumption<sup>\*2</sup> reduces carbon dioxide emissions. This product is equipped with power saving functions.

- 0 W power consumption when the main power is off

Equipped with a main power switch.

When not using the monitor, you can turn off the main power supply so that the power is cut completely.

 $-$  Auto  $F_{CQ}$ View

The ambient light sensor on the front of the monitor detects the ambient brightness to automatically adjust the screen brightness to a comfortable level. Excessively high brightness may increase power consumption and cause unwanted environmental effects. It may also lead to eye fatigue. The range of automatic adjustment can be configured to personal preference.

See "Auto EcoView" (page 18).

- EcoView Optimizer 2

The monitor automatically adjusts the screen brightness according to the white level of the input signal. This function can reduce power consumption while maintaining the brightness specified by the input signal.

See "EcoView Optimizer 2" (page 18).

- FcoView Sense

The sensor on the front of the monitor detects user movement. When the user moves away from the monitor, the monitor shifts to power saving mode automatically and does not display images on the screen in order to reduce power consumption. The sensitivity of the sensor and time until power saving mode is activated can be set according to the monitor usage environment and movement of the user.

See "EcoView Sense" (page 19).

\*2 Reference values:

FV2450

Maximum power consumption: 44 W (when a USB device is connected, speaker working), standard power consumption: 11 W (brightness 120 cd/m<sup>2</sup>, when no USB device is connected, speaker not working, at default settings)

FV2455

Maximum power consumption: 49 W (when a USB device is connected, speaker working), standard power consumption: 13 W (brightness 120 cd/m<sup>2</sup>, when no USB device is connected, speaker not working, at default settings)

• Equipped with a USB Hub function that supports USB 3.0

Achieves high-speed data transfers of up to 5 Gbps, which enables transfers of large amounts of data to and from USB-connected devices in a short amount time. See "6-5. Making Use of USB (Universal Serial Bus)" (page 49).

- High degree of flexibility for installation
- Stand with wide range of movement. The monitor can be adjusted to a position that provides a comfortable and less tiring work environment. Tilt: 35° up/5° down, swivel: 344°, vertical rotation: 90° left/90° right, adjustable height: 114.7 mm (tilt: 35°) / 140 mm (EV2450), 131 mm (EV2455) (tilt: 0°)
- A thin bezel provides a virtually seamless viewing experience in multiple monitor environments. Mounting the monitor on an arm allows the screen to be installed rotated by 180° (flipped vertically).

Installation example

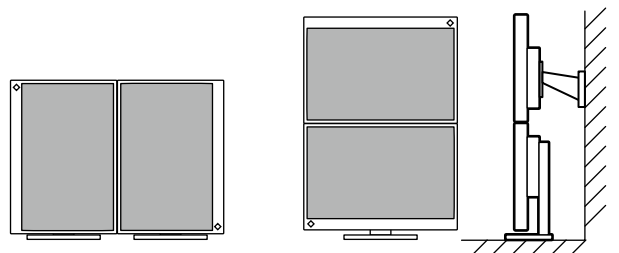

• The orientation of the Setting menu can be changed when using the monitor screen in the portrait display position (see "Menu Rotation" (page 30)).

- Displays HDCP (High-bandwidth Digital Protection)<sup>\*3</sup> protected contents.
	- \*3 Supports HDCP Version 1.x
- Supports the "Screen Manager Pro" software for adjusting the screen using the mouse and keyboard This software can be downloaded from our web site (www.eizoglobal.com).
- Supports the "EIZO Monitor Configurator" software for creating monitor configuration files When installing multiple units of this monitor, this software allows users to apply a single configuration file to all monitors at the same time. This increases the efficiency of monitor installation work by eliminating the need for configuring each monitor individually. For more information, refer to our web site [\(](https://www.eizoglobal.com)www.eizoglobal.com).

# **1-2. Controls and Functions**

**Front●**

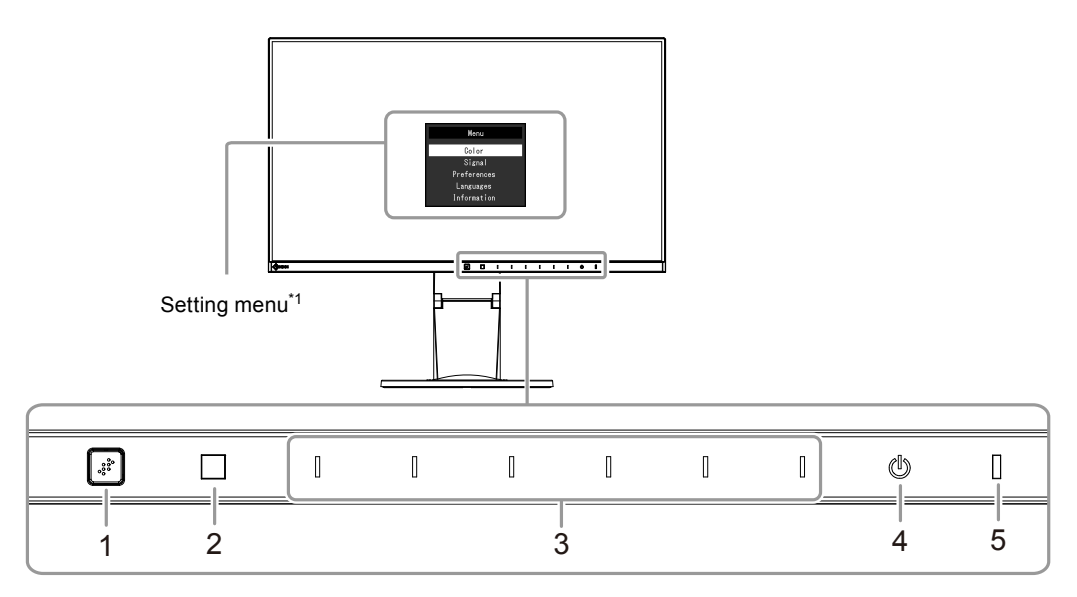

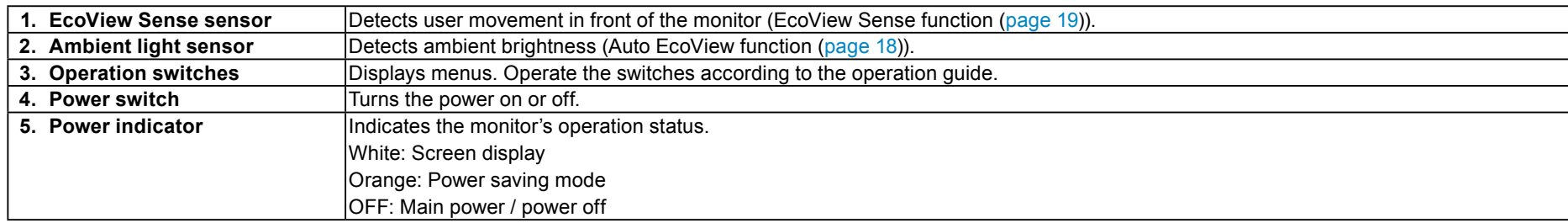

 $\overline{1}$  For details on usage, see ["](#page-21-0)3-1. Basic Operation of the Setting menu" (page 22).

### **Rear●**

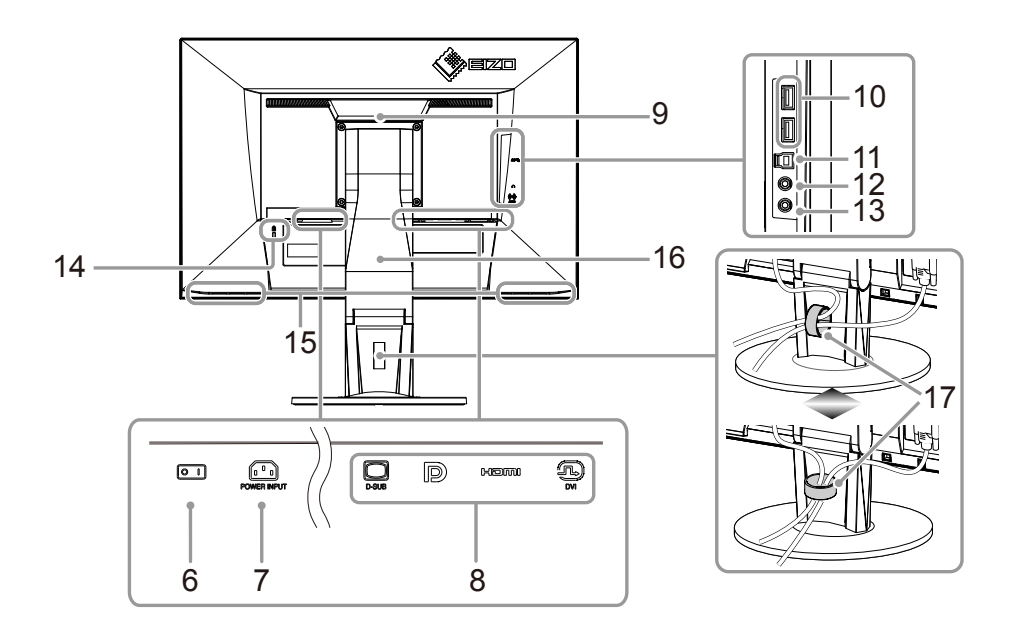

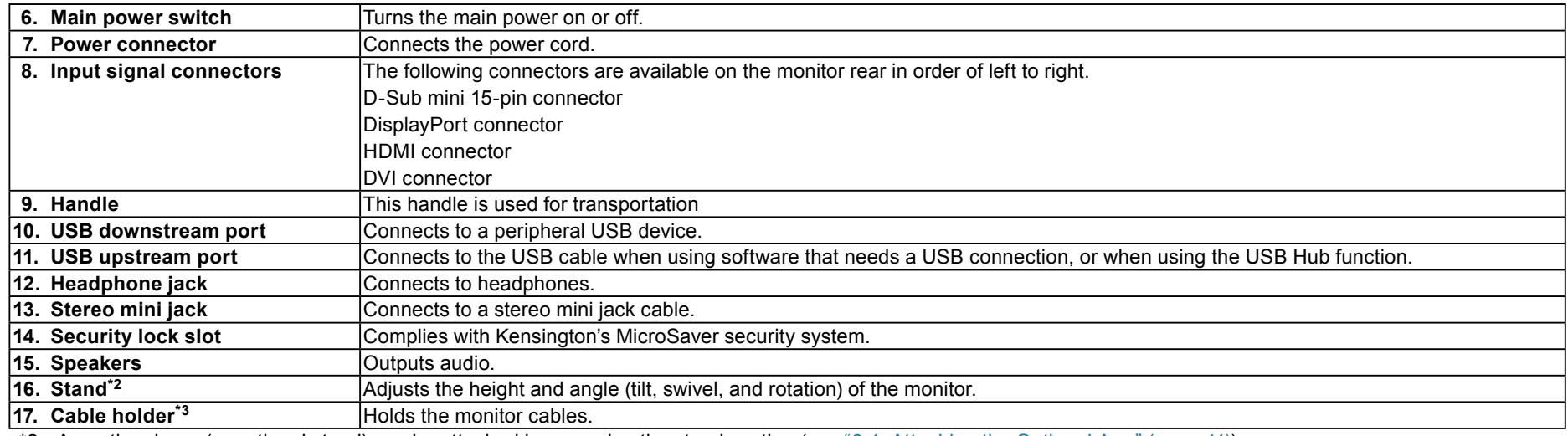

\*2 An optional arm (or optional stand) can be attached by removing the stand section (see "6-1. Attaching the Optional Arm" (page 41)).

\*3 For the cable holder attachment procedure, see ["](#page-45-0)6-3. Attaching/Detaching the Cable Holder" (page 46).

# **1-3. Supported Resolutions**

The monitor supports the following resolutions.

### ● EV2450

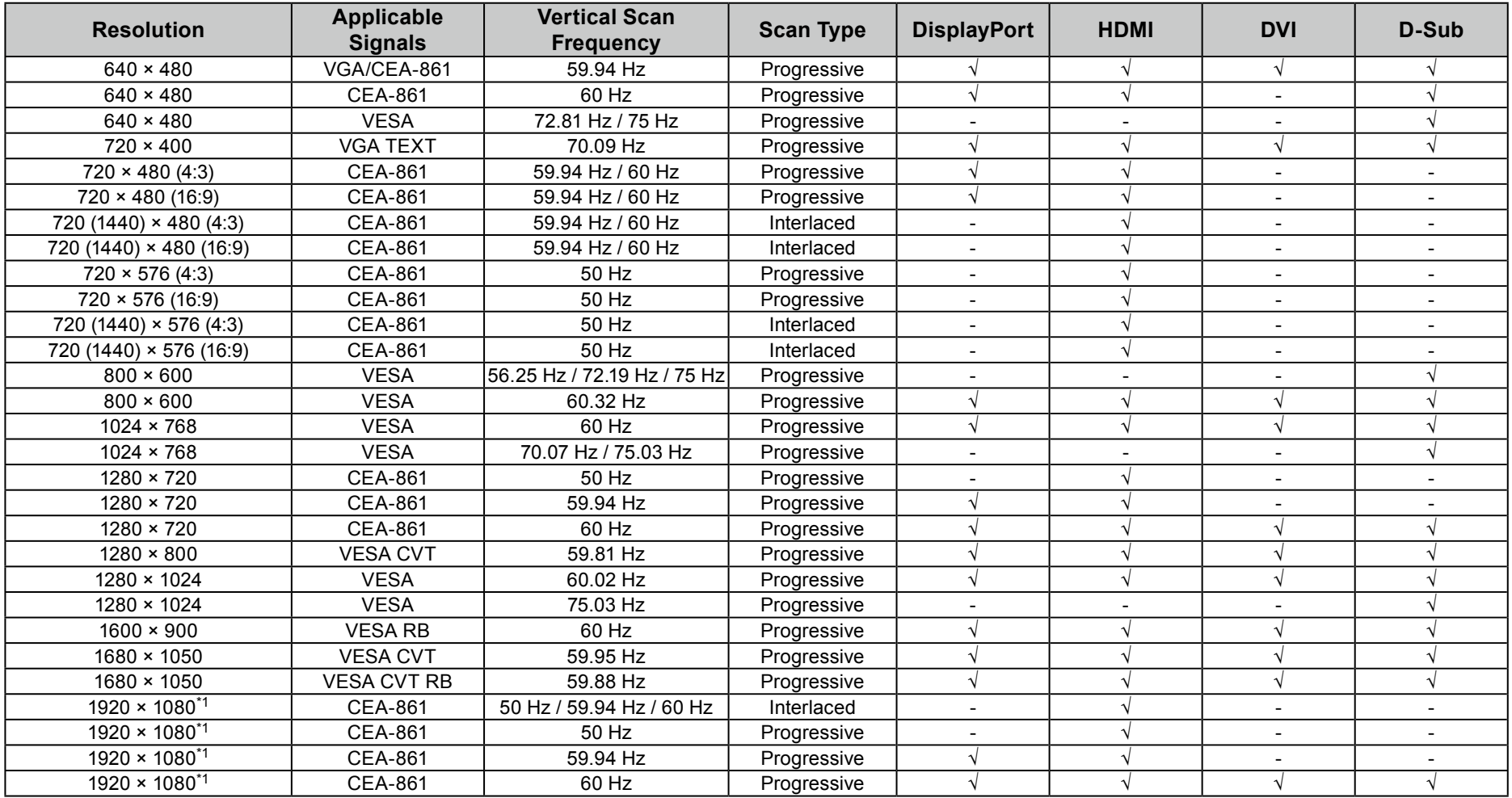

\*1 Recommended resolution

### ● **EV2455**

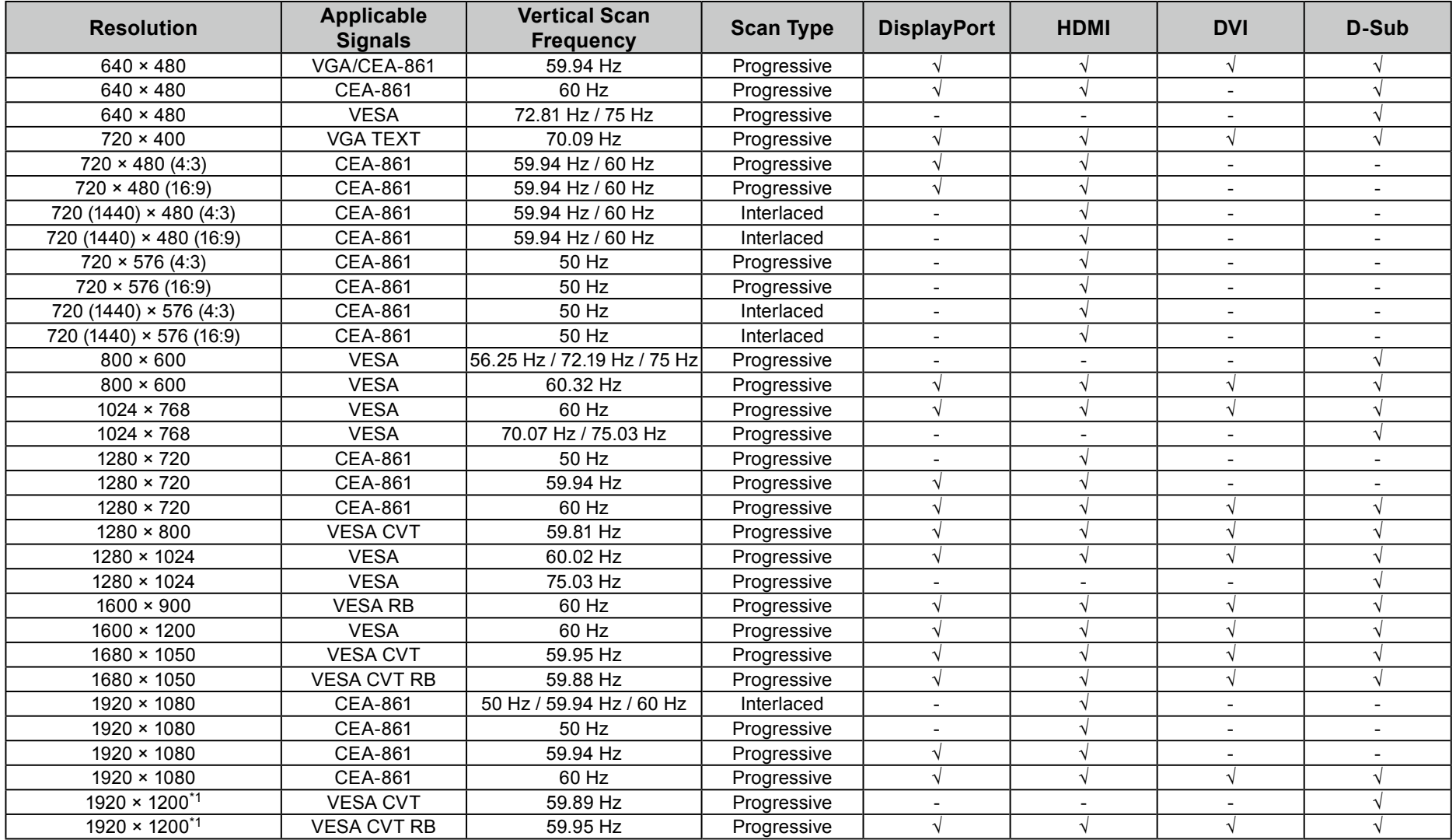

\*1 Recommended resolution

# **1-4. Setting the Resolution**

If the resolution is incorrect after connecting the monitor to a PC or if you want to change the resolution, follow the procedure below.

### **0 Windows 8.1 / Windows 8 / Windows 7**

- 1. For Windows 8.1 / Windows 8, click the "Desktop" tile on the Start Screen to display the desktop.
- 2. Right-click the mouse anywhere on the desktop except for icons.
- 3. From the displayed menu, click "Screen resolution".
- 4. On the "Screen Resolution" dialog box, select the monitor.
- .5. Click "Resolution" to select the desired resolution
- 6. Click the "OK" button.
- 7. When a confirmation dialog box is displayed, click "Keep changes".

### **• Windows Vista**

- 1. Right-click the mouse anywhere on the desktop except for icons.
- 2. From the displayed menu, click "Personalize".
- 3. On the "Personalization" window, click "Display Settings".
- 4. On the "Display Settings" dialog box, select the "Monitor" tab and select the desired resolution in the "Resolution" field.
- 5. Click the "OK" button
- 6. When a confirmation dialog box is displayed, click "Yes".

### **Mac OS X**

- 1. Select "System Preferences" from the Apple menu.
- 2. When the "System Preferences" dialog box is displayed, click "Displays" for "Hardware".
- 3. On the displayed dialog box, select the "Display" tab and select the desired resolution in the "Resolutions" field.
- 4. Your selection will be reflected immediately. If you are satisfied with the selected resolution, close the window.

# **Chapter 2 Basic Adjustment/Setting**

This monitor enables users to change the brightness according to personal preference or to suit the usage environment and reduce power consumption to conserve energy.

This chapter describes the basic functions that can be adjusted and set using the switches on the front of the monitor. For advanced adjustment and setting procedures using the Setting menu, see ["](#page-21-1)Chapter 3 Advanced Adjustment/Setting" (page 22).

### **2-1. Switch Operation Method**

#### **1.** Displaying the operation guide

. Touch any switch (except (b)).

The operation quide appears on the screen.

<span id="page-13-0"></span>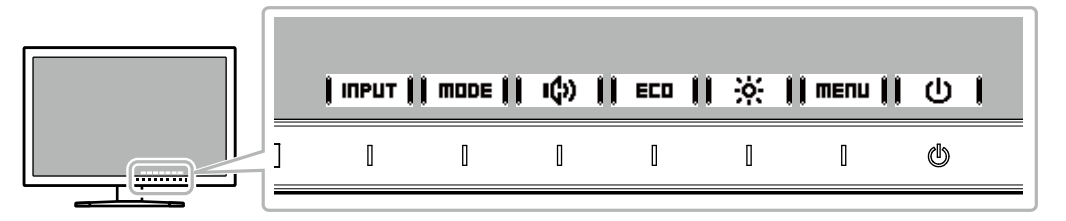

### **setting/Adjusting 2.**

1. Touch a switch for adjustment/setting.

The Adjustment/Setting menu appears.

(A submenu may also be displayed. In this case, select the item for adjustment/setting using  $\mathbf{A} \parallel \mathbf{A}$ 

2. Perform adjustment/setting with the switches and select  $\parallel$  **DK**  $\parallel$  to accept the changes.

### **Exiting 3.**

- 1. Select **RETURRI** or  $\parallel$  **EXIT**  $\parallel$  to exit the menu.
- 2. When no menu is displayed, the operation quide will automatically disappear after a few seconds if no switches are operated.

# **Signals Input Switching 2-2.**

When a monitor has multiple signal inputs, the signal to display on-screen can be changed.

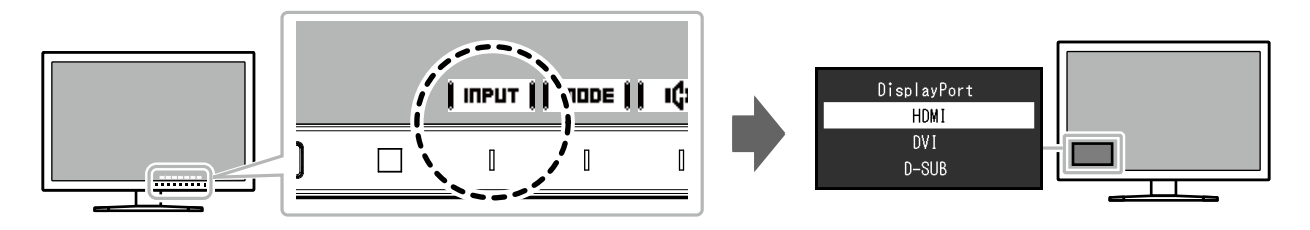

# **2-3. Switching Display Modes (Color Modes)**

<span id="page-15-0"></span>This product is preinstalled with color modes for various display purposes.

Switch the mode according to the purpose and content for display. This allows the monitor to display images in a manner appropriate to the display content.

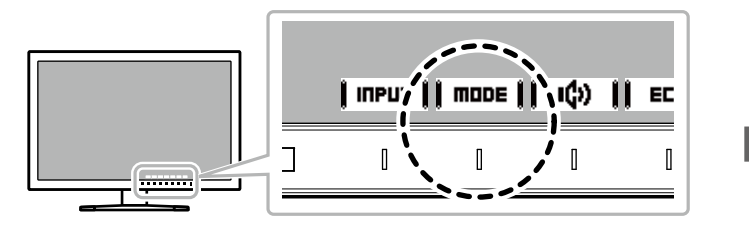

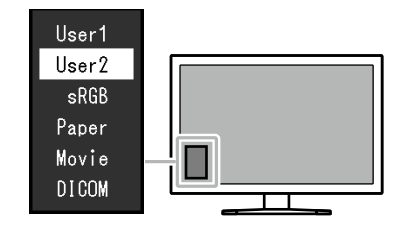

### ● Display Modes

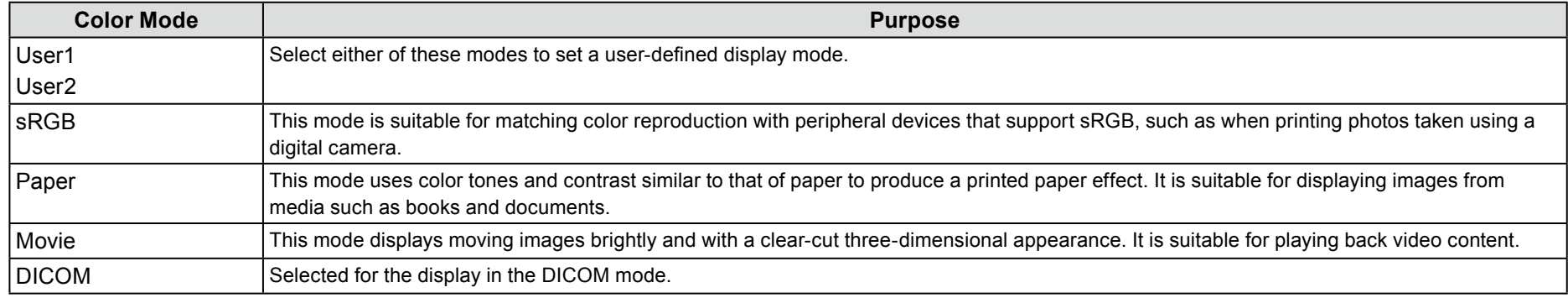

#### **Note**

• "ScreenManager Pro" allows you to select the color mode automatically according to the application in use. ("ScreenManager Pro" is software for adjusting the screen using the mouse and keyboard. This software can be downloaded from our web site [\(](https://www.eizoglobal.com)www.eizoglobal.com).)

# **Energy Conserving 2-4.**

This monitor is equipped with EcoView functions to enable users to conserve energy.

Use this function to curtail unnecessary power consumption and save on electricity expenses. Saving power also reduces carbon dioxide emissions.

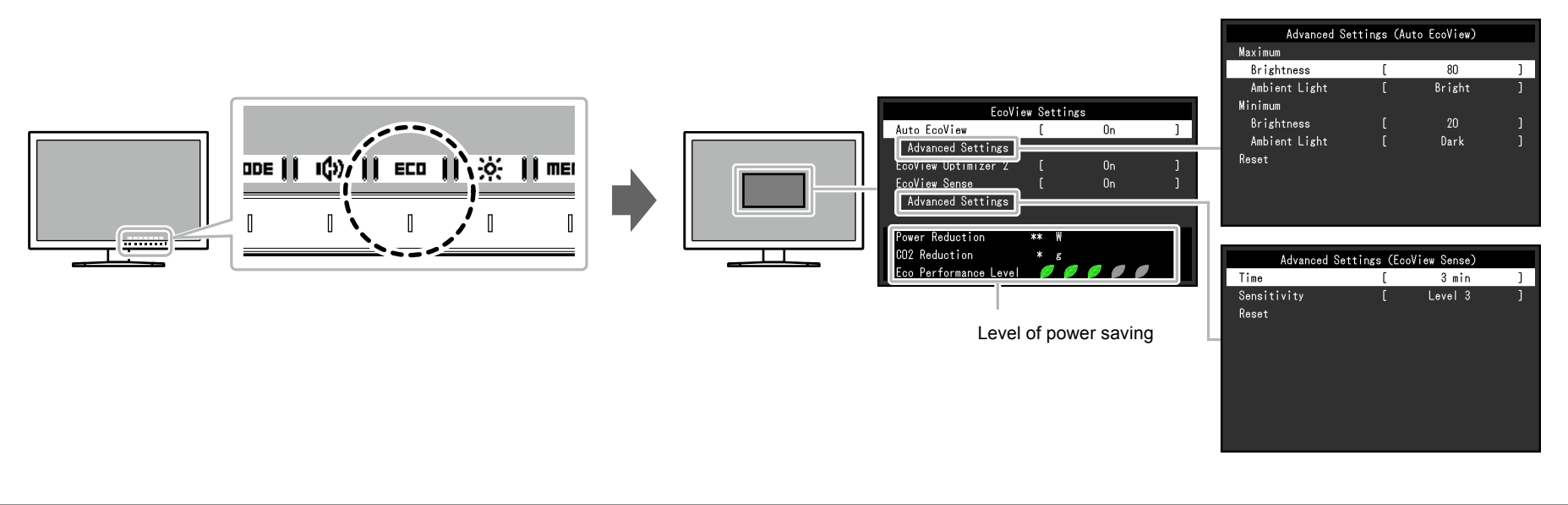

#### **Note**

• The power saving level (Power Reduction, CO<sub>2</sub> Reduction, and Eco Performance Level) can be checked on the "EcoView Settings" menu. The more indicators that light up representing the Eco Performance Level, the higher the power saving level attained.

- Power Reduction: the reduction in the backlight's power consumption as a result of the adjusted brightness value.

- CO<sub>2</sub> Reduction: converted from the "Power Reduction" value, this is an estimate of the quantity of CO<sub>2</sub> emissions reduced when using the monitor for 1 hour.

\* The numeric value is a result of calculation based on a default setting (0.000555 t -CO2/kWh) determined by a Japanese ministerial ordinance (2006, Ministry of Economy, Trade and Industry, Ministry of Environment, civil code article 3) and may differ depending on country and year.

<span id="page-17-1"></span><span id="page-17-0"></span>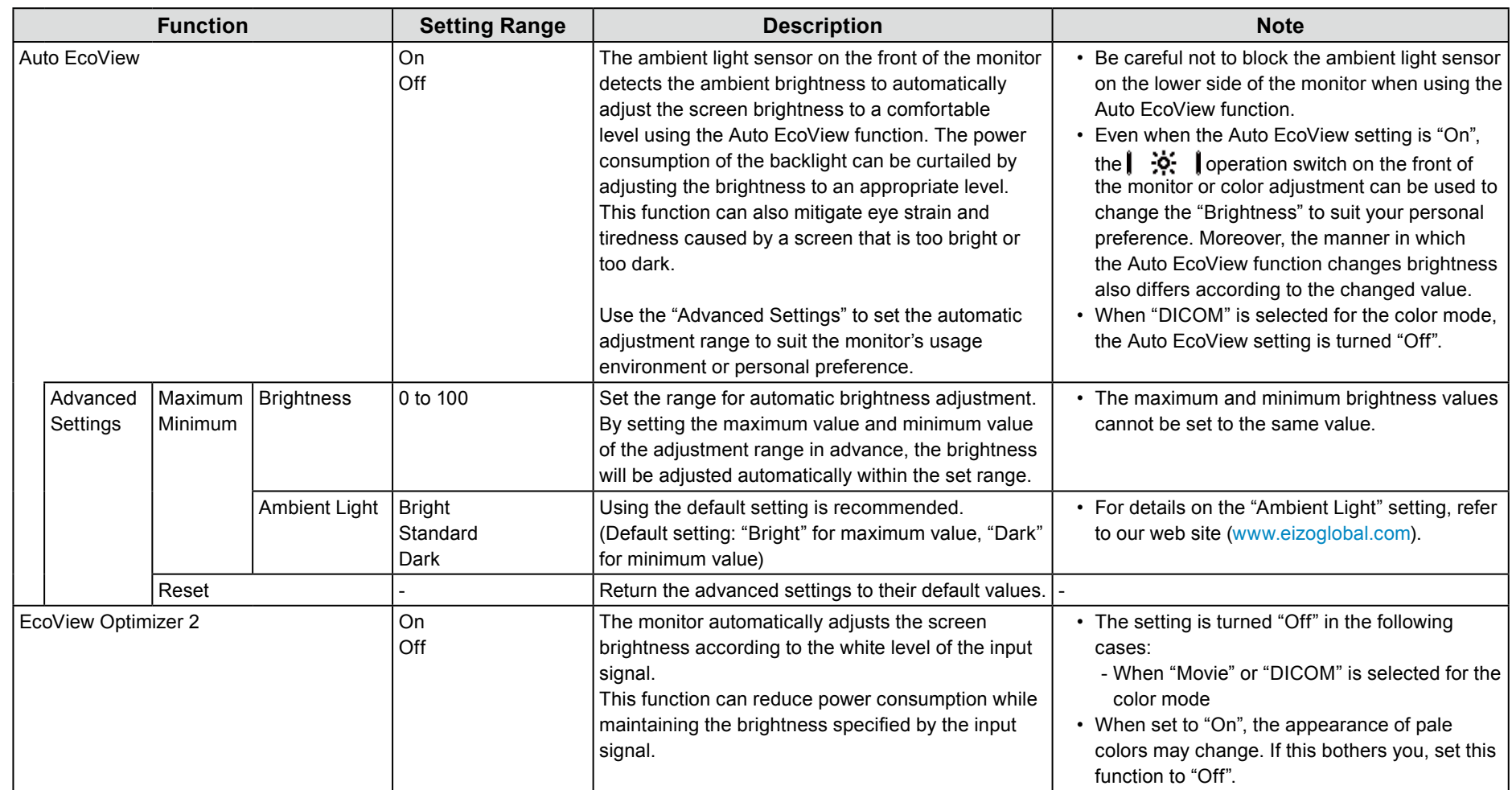

<span id="page-18-0"></span>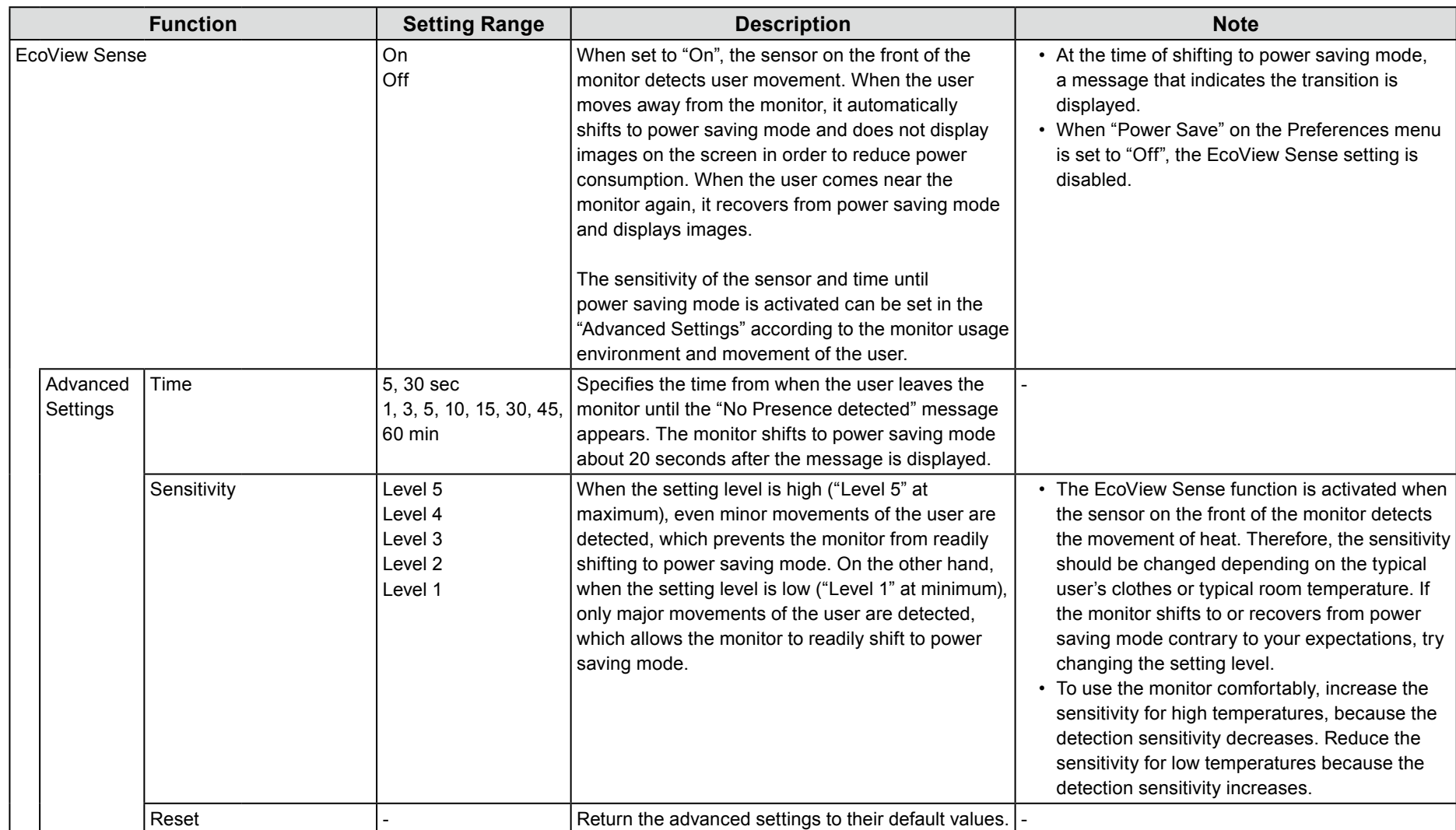

# **Brightness Adjusting 2-5.**

The brightness of the screen can be adjusted to suit the installation environment or personal preference.

The screen brightness is adjusted by changing the brightness of the backlight (light source from the LCD back panel).

#### **Setting Range**

0 to 100

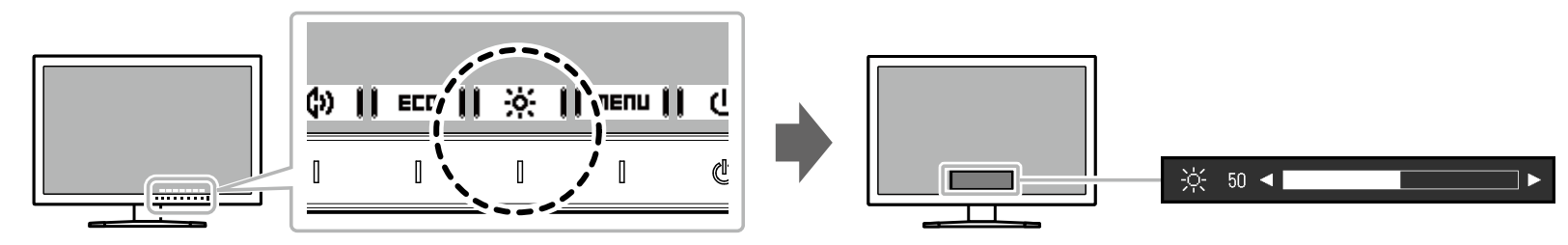

#### **Note**

• When Auto EcoView is set to "On", the adjustment range is restricted as follows. (For details on Auto EcoView, see "Auto EcoView" (page 18).)

- The brightness setting cannot be increased or decreased past the maximum and minimum brightness values specified in the advanced settings of Auto EcoView.

- Brightness may not be adjusted when the installation environment of the monitor is excessively bright or dark.

# **2-6. Adjusting Volume**

The volume of the speakers and headphones can be set individually.

#### **Setting Range**

0 to 30

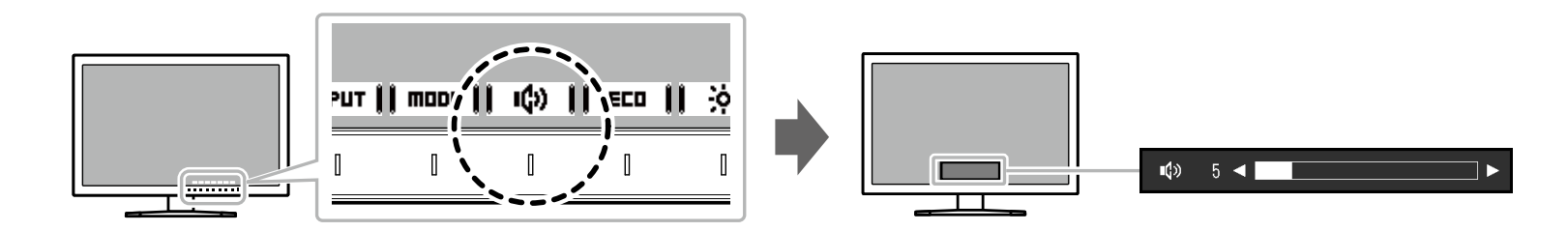

# **Chapter 3 Advanced Adjustment/Setting**

This chapter describes the advanced monitor adjustment and setting procedures using the Setting menu. For basic functions, see "Chapter 2 Basic Adjustment/Setting" (page 14).

# **a.1. Basic Operation of the Setting menu**

### **1. Menu display**

<span id="page-21-0"></span>1. Touch any switch (except (b)).

The operation guide appears.

2. Select | menu |

The Setting menu appears.

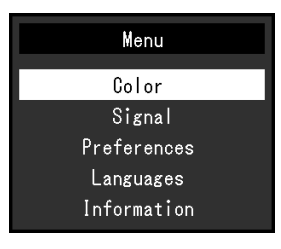

### **setting/Adjusting 2.**

1. Select a menu to adjust/set with  $\mathbf{A}$   $\mathbf{I}$   $\mathbf{V}$  and select  $\mathbf{I}$  enter  $\mathbf{I}$ . The Sub menu appears.

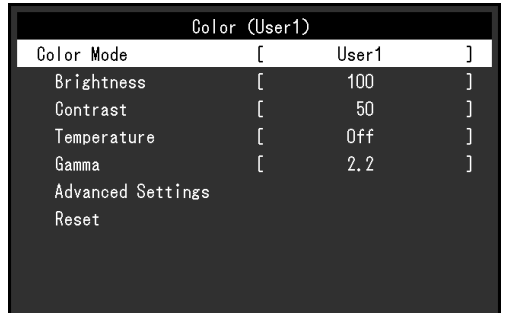

<span id="page-21-1"></span>2. Select an item to adjust/set with  $\blacktriangle$   $\blacktriangle$   $\blacktriangle$   $\blacktriangleright$  and select **Enter I**. The Adjustment/Setting menu appears.

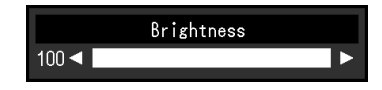

3. Perform adjustment/setting with  $\blacksquare$   $\blacksquare$   $\blacksquare$   $\blacksquare$   $\blacksquare$   $\blacksquare$   $\blacksquare$   $\blacksquare$   $\blacksquare$   $\blacksquare$ and select  $\parallel$  **DK**  $\parallel$  to accept the changes. The Sub menu appears.

Selecting  $\Vert$ CHNCEL $\Vert$  during adjustment/setting will cancel the adjustment/ setting and restore the state prior to making changes.

### **Exiting 3.**

- 1. Select **RETURN**. The Setting menu appears.
- 2. Select  $\mathbf{I}$  **EXIT**  $\mathbf{I}$ . The Setting menu quits.

# **S-2. Setting Menu Functions**

### ● Color Adjustment

<span id="page-22-0"></span>The color mode setting status can be adjusted according to personal preference.

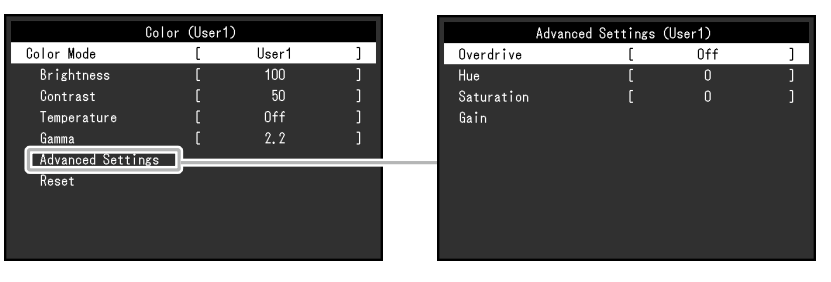

#### **Attention**

- It takes about 30 minutes for the performance of electrical parts to stabilize. Please wait 30 minutes or more after power to the monitor has been turned on before adjusting the monitor.
- The same image may be observed in different colors on multiple monitors due to monitor-specific characteristics. Make fine color adjustments visually when matching colors across multiple monitors.

**Note**

• Using "ScreenManager Pro" allows you to perform color adjustment with the mouse and keyboard on your PC. The adjusted state can also be saved and loaded as color data. "ScreenManager Pro" can be downloaded from our web site [\(](https://www.eizoglobal.com)www.eizoglobal.com).

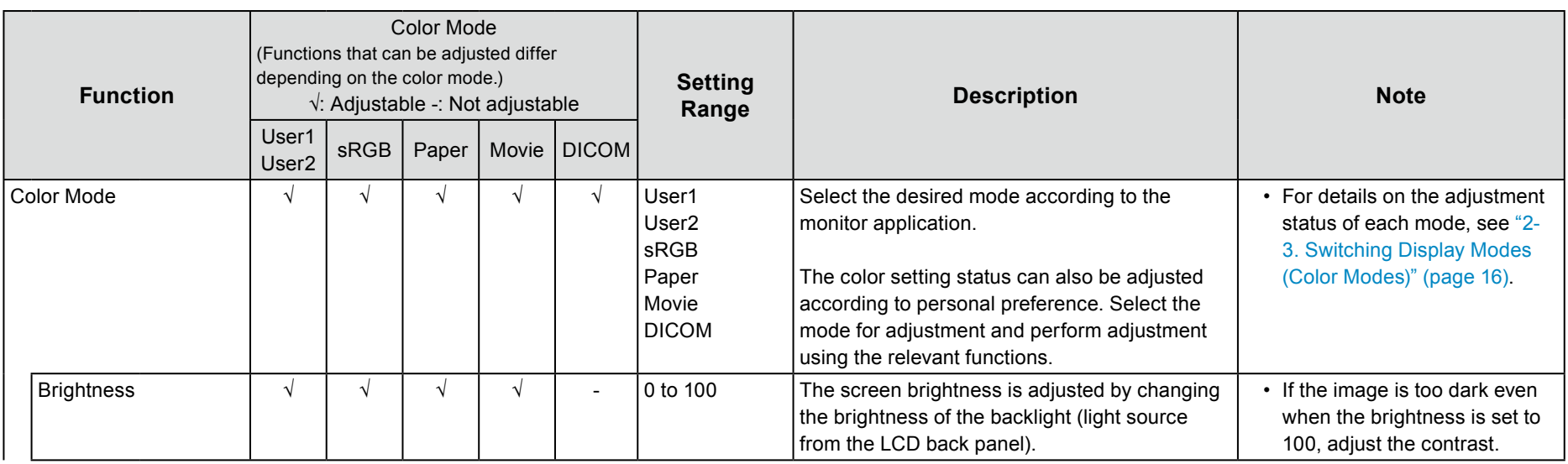

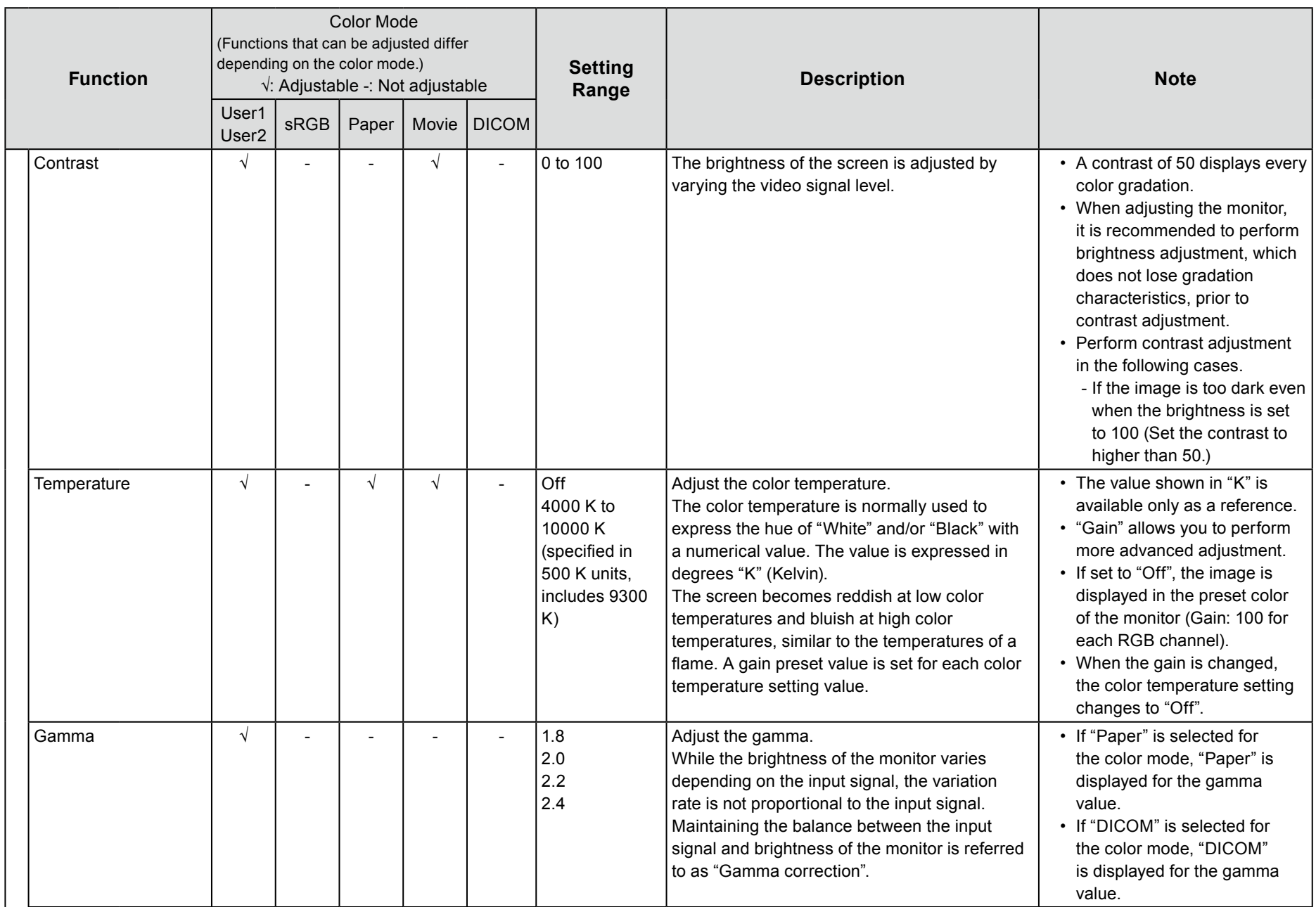

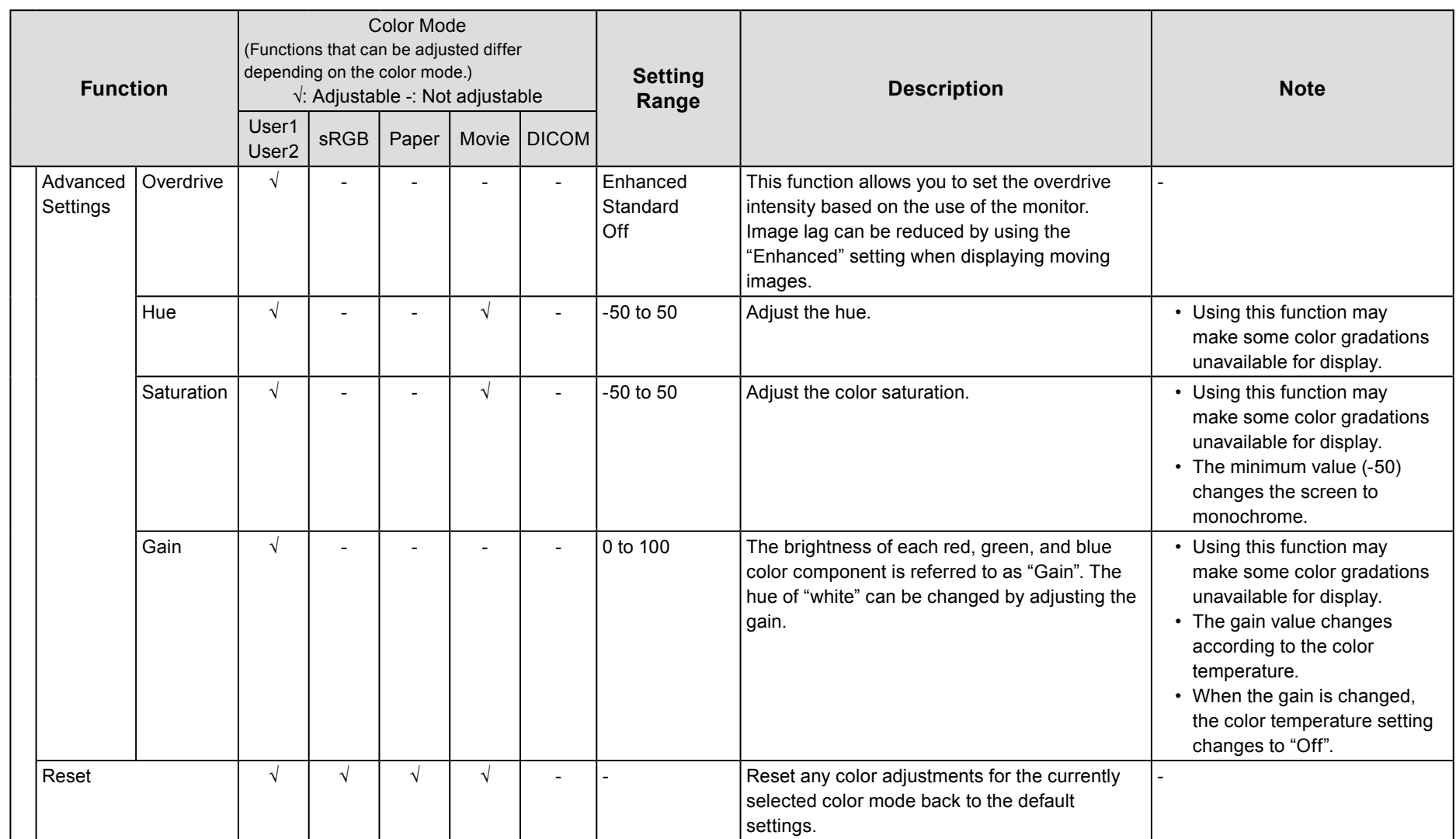

### ● Signal Settings

Set the method for outputting the signal input from the PC to the monitor.

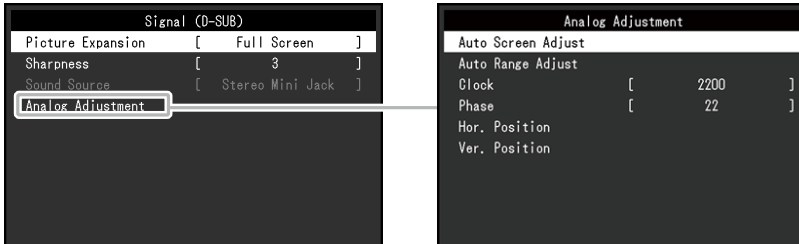

<span id="page-25-0"></span>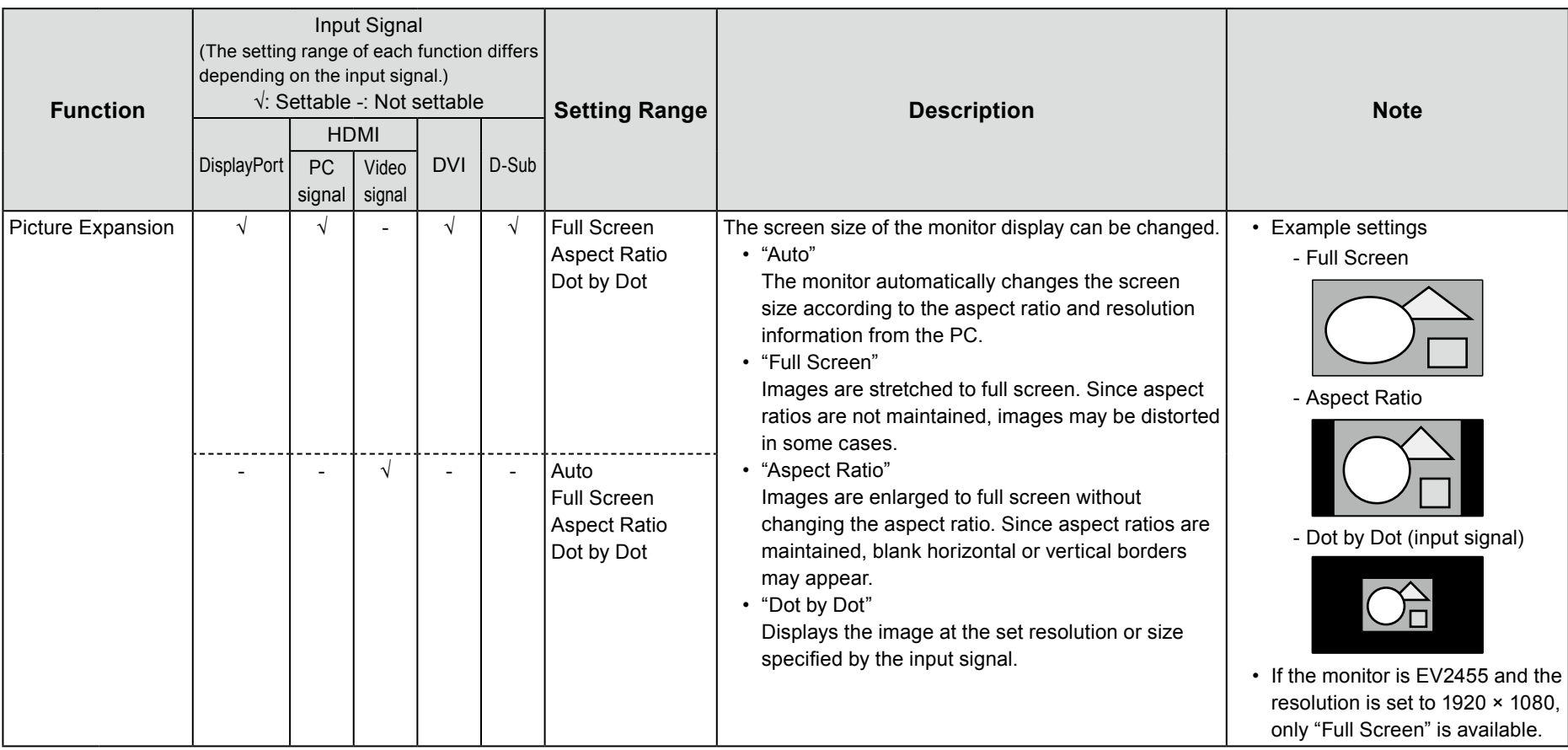

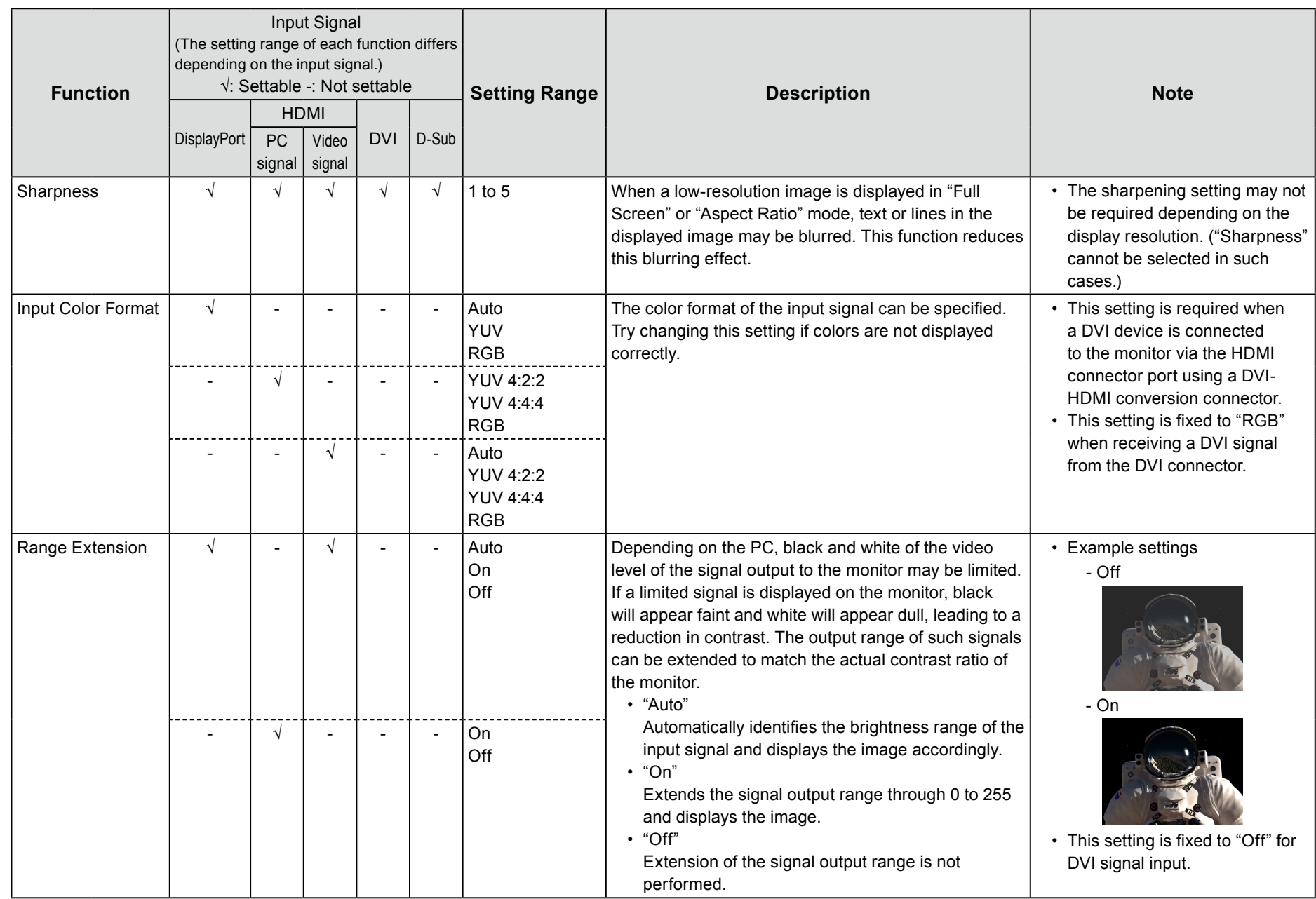

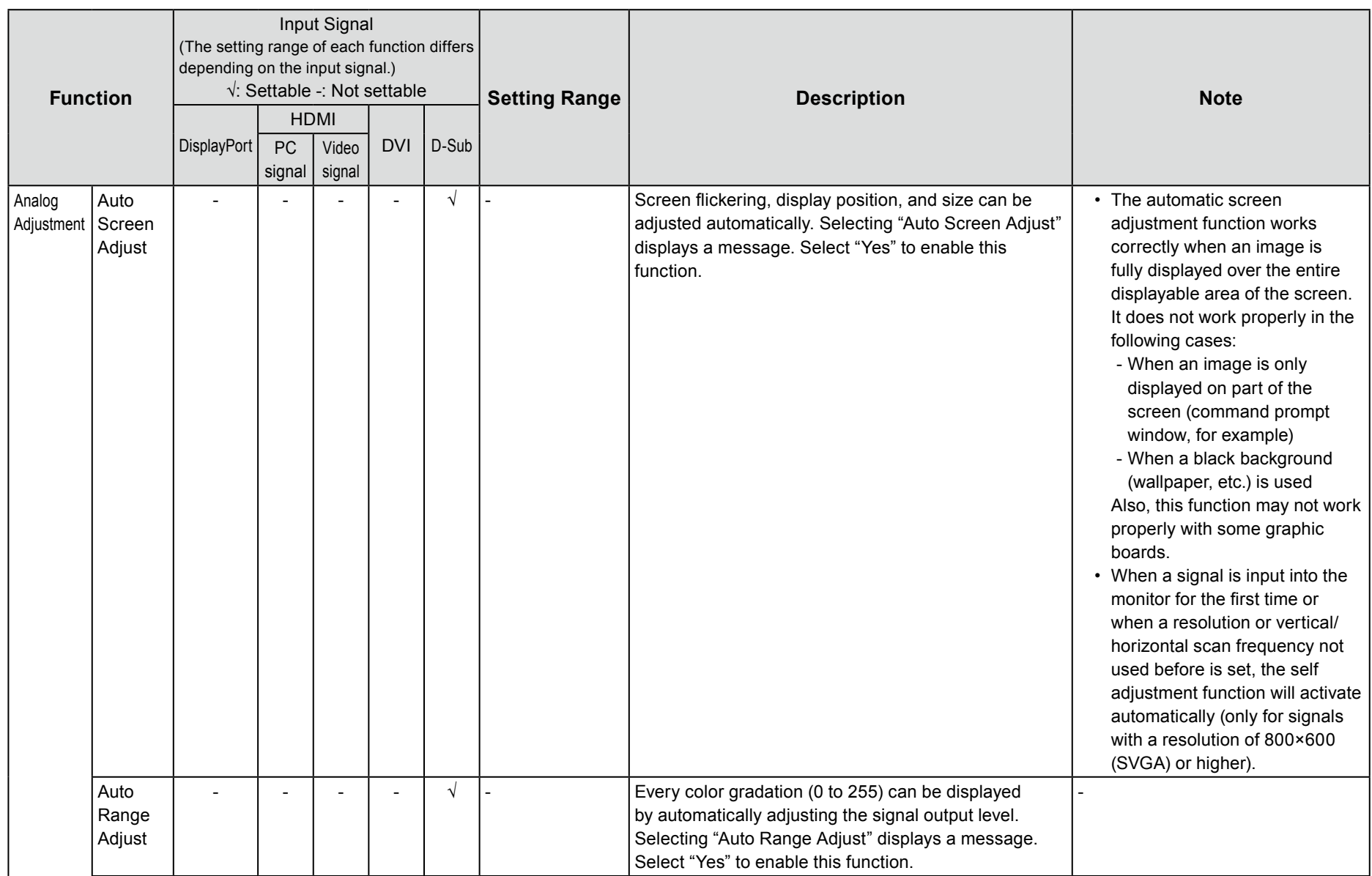

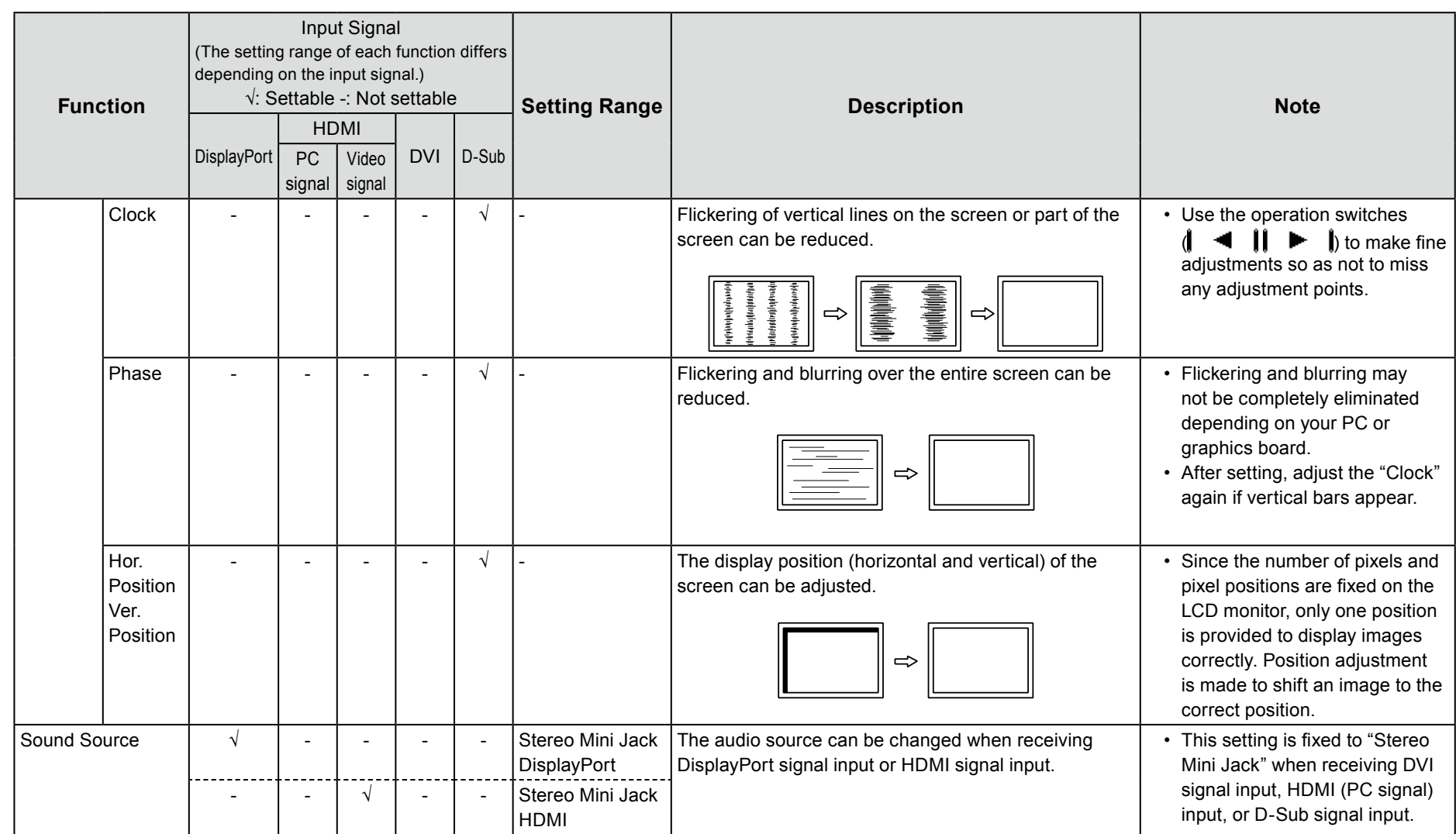

### ● Preference Settings

The monitor's settings can be configured to suit the usage environment or personal preference.

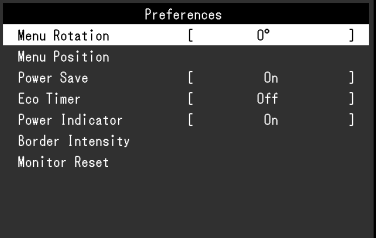

<span id="page-29-0"></span>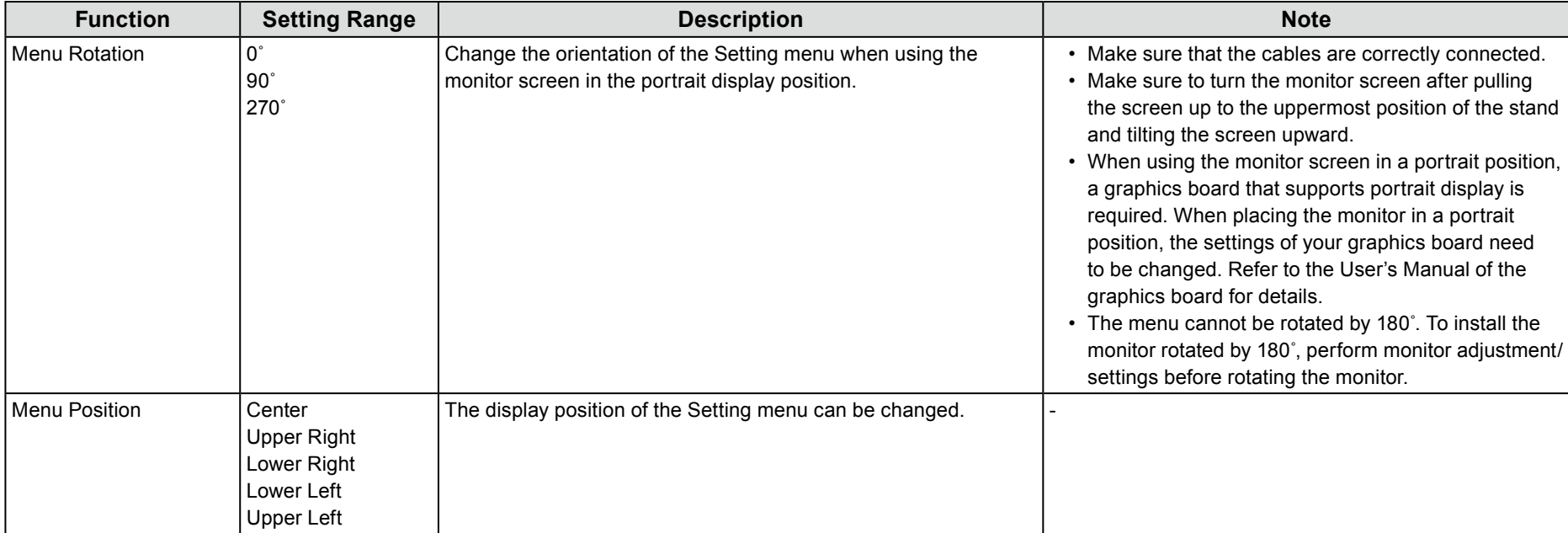

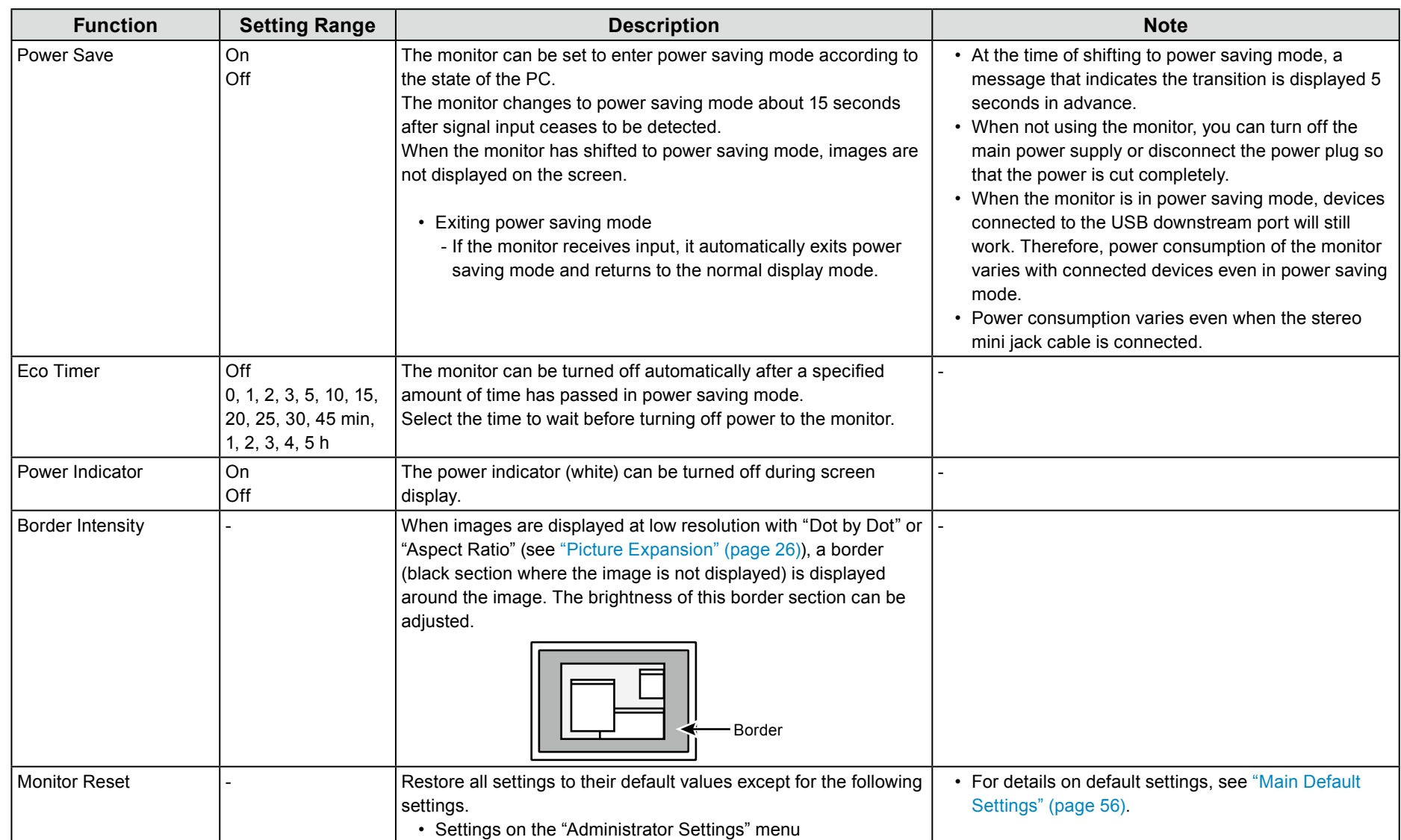

### **Language●**

The display language for menus and messages can be selected.

#### **Setting Range**

English, Deutsch, Français, Español, Italiano, Svenska, Japanese, Simplified Chinese, Traditional Chinese

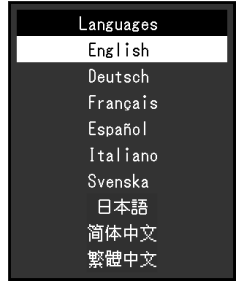

#### **Attention**

• The display language of the "Administrator Settings" menu cannot be changed.

### **Information●**

. Monitor information (product name, serial number, usage time, resolution, and input signal) can be checked.

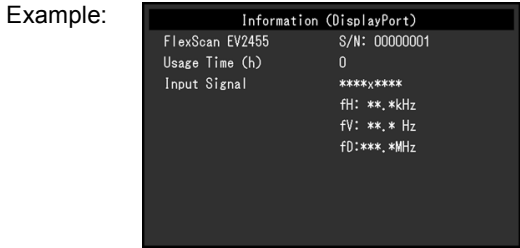

# **Chapter 4 Administrator Settings**

This chapter describes how to configure monitor operation using the "Administrator Settings" menu. This menu is for administrators. Configuration on this menu is not required for normal monitor use.

# **4-1. Basic Operation of the "Administrator Settings" Menu**

### **display Menu 1.**

- 1. Touch (<sup>I</sup>) to turn off the monitor.
- 2. While touching the leftmost switch, touch (!) for more than 2 seconds to turn on the monitor.

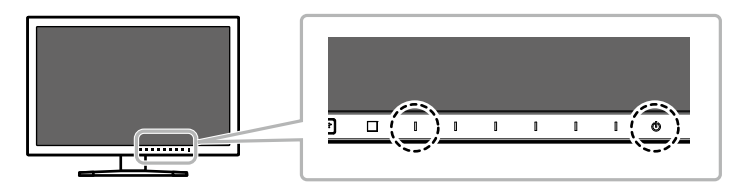

The "Administrator Settings" menu appears.

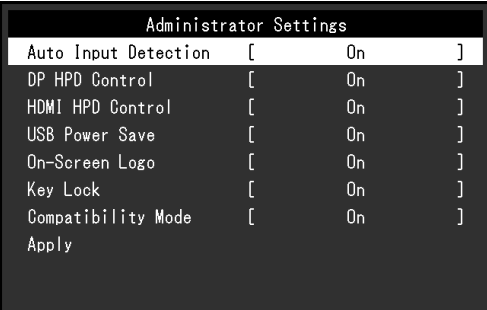

### **2.** Setting

1. Select an item to set with  $\blacktriangle$   $\blacktriangle$   $\blacktriangle$   $\blacktriangleright$  and select  $\blacktriangleright$  **ENTER** The Adjustment/Setting menu appears.

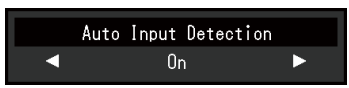

2. Set with  $\parallel \blacktriangleleft \parallel \blacktriangleright \parallel$  and select  $\parallel$  **DK** The "Administrator Settings" menu appears.

### **3. Applying and exiting**

1. Select "Apply" and then  $\parallel$  ENTER  $\parallel$ .

The settings are applied and the "Administrator Settings" menu exits.

#### **Attention**

• The language (English) of the "Administrator Settings" menu cannot be changed.

# **4-2. Functions of the "Administrator Settings" Menu**

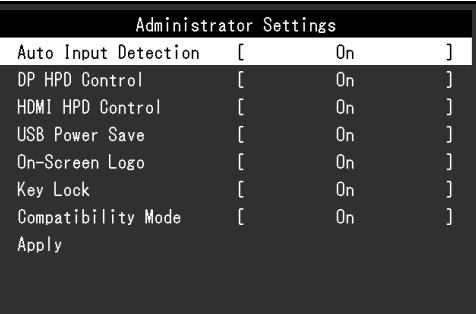

<span id="page-33-0"></span>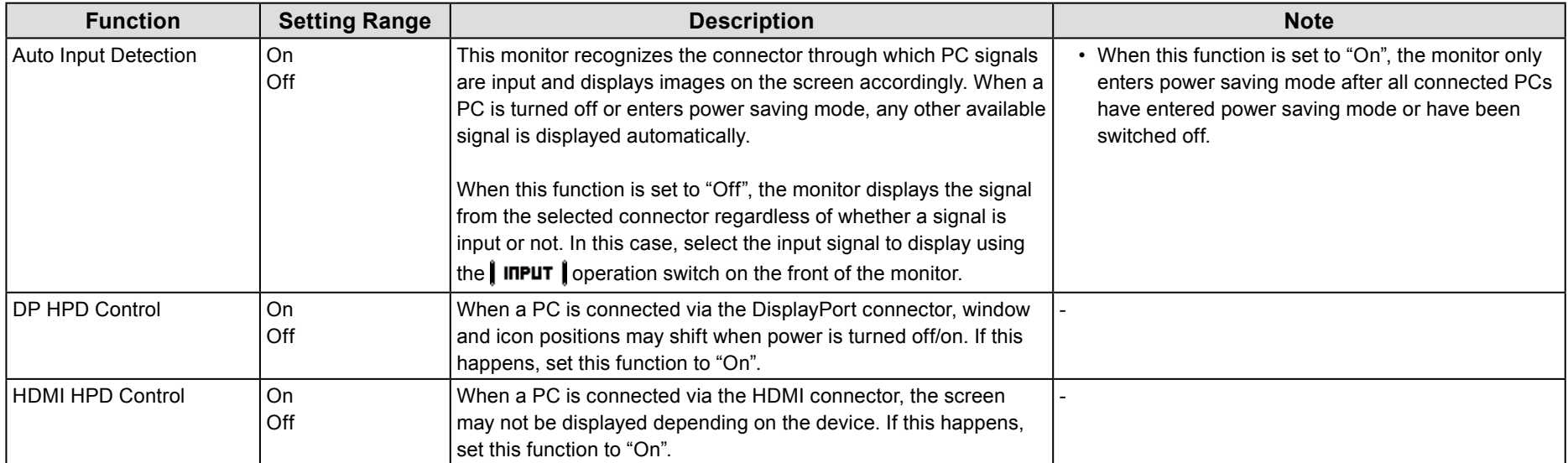

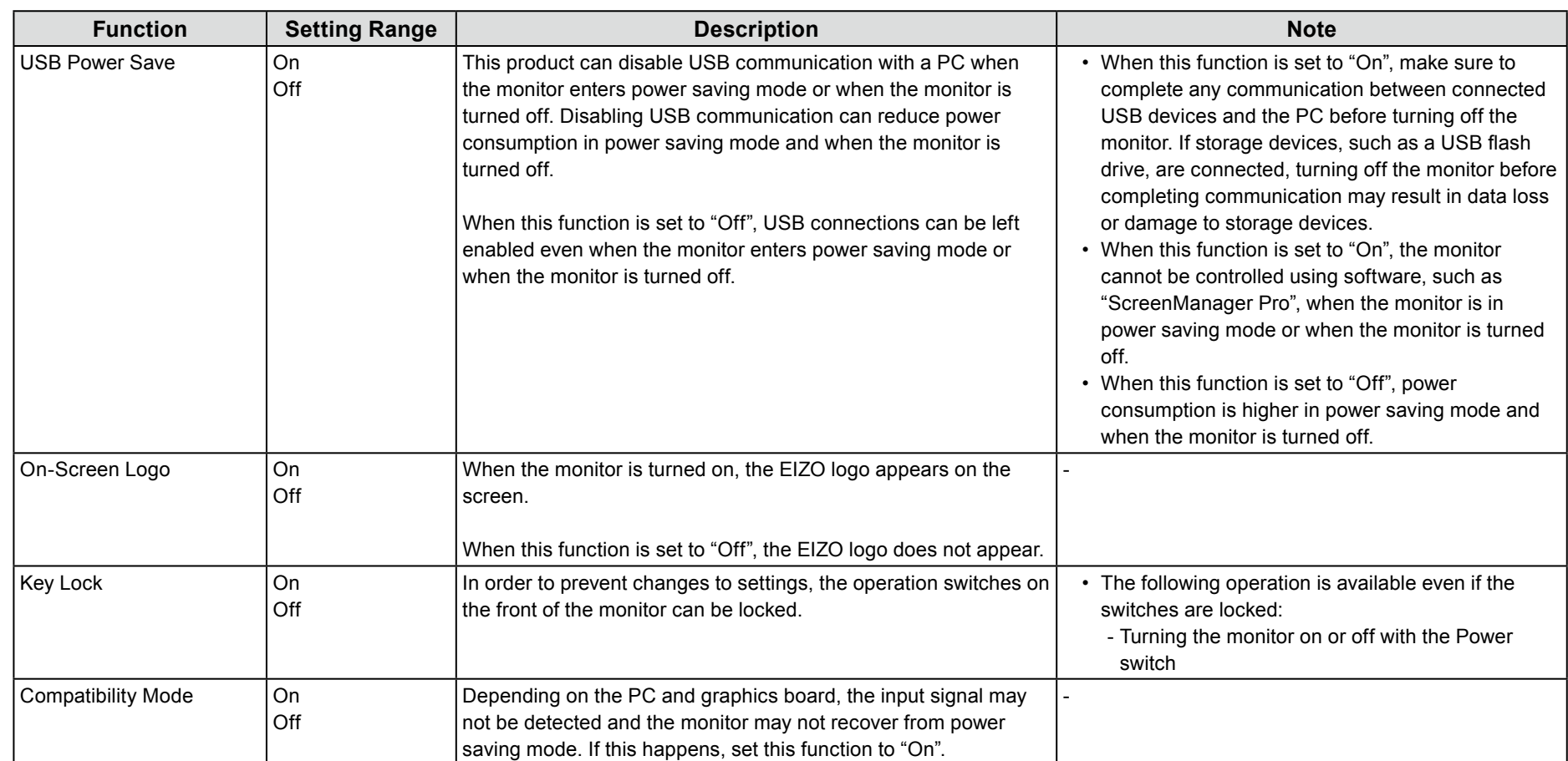

# **Chapter 5 Troubleshooting**

If a problem still remains after applying the suggested remedies, contact your local EIZO representative.

# **5-1.** No picture

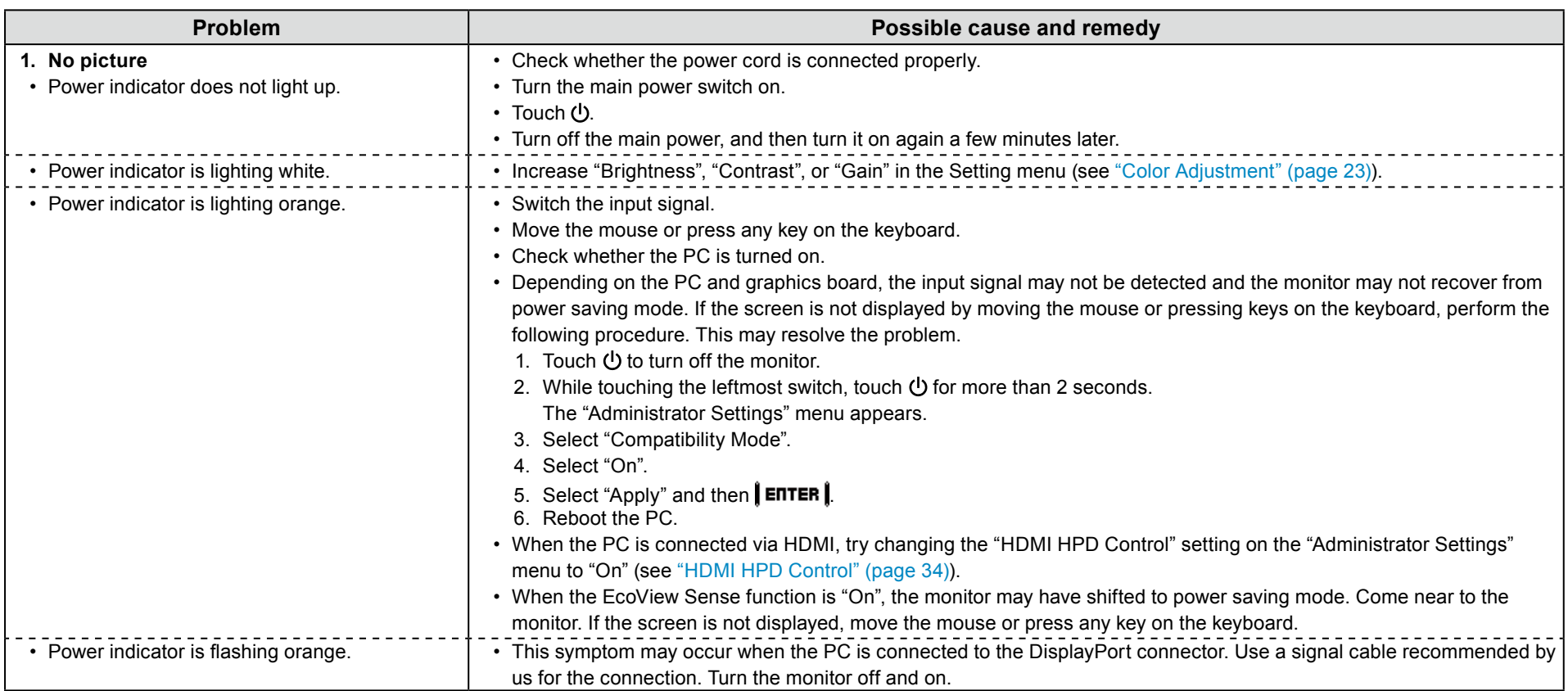
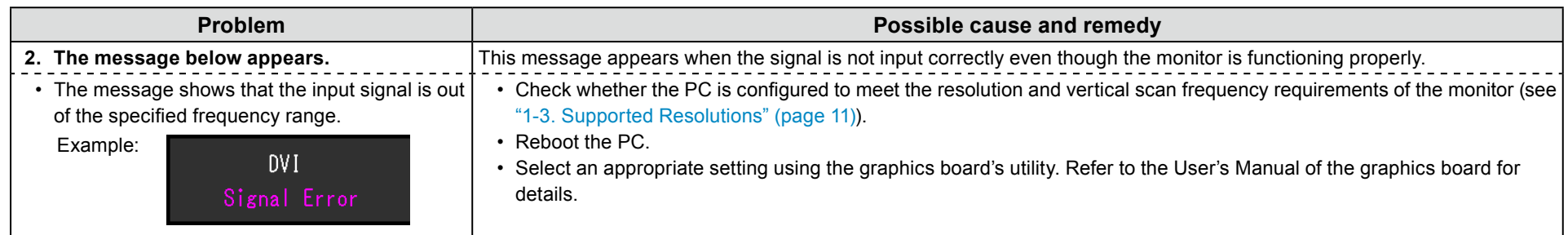

# **5-2. Imaging problems (for both digital and analog)**

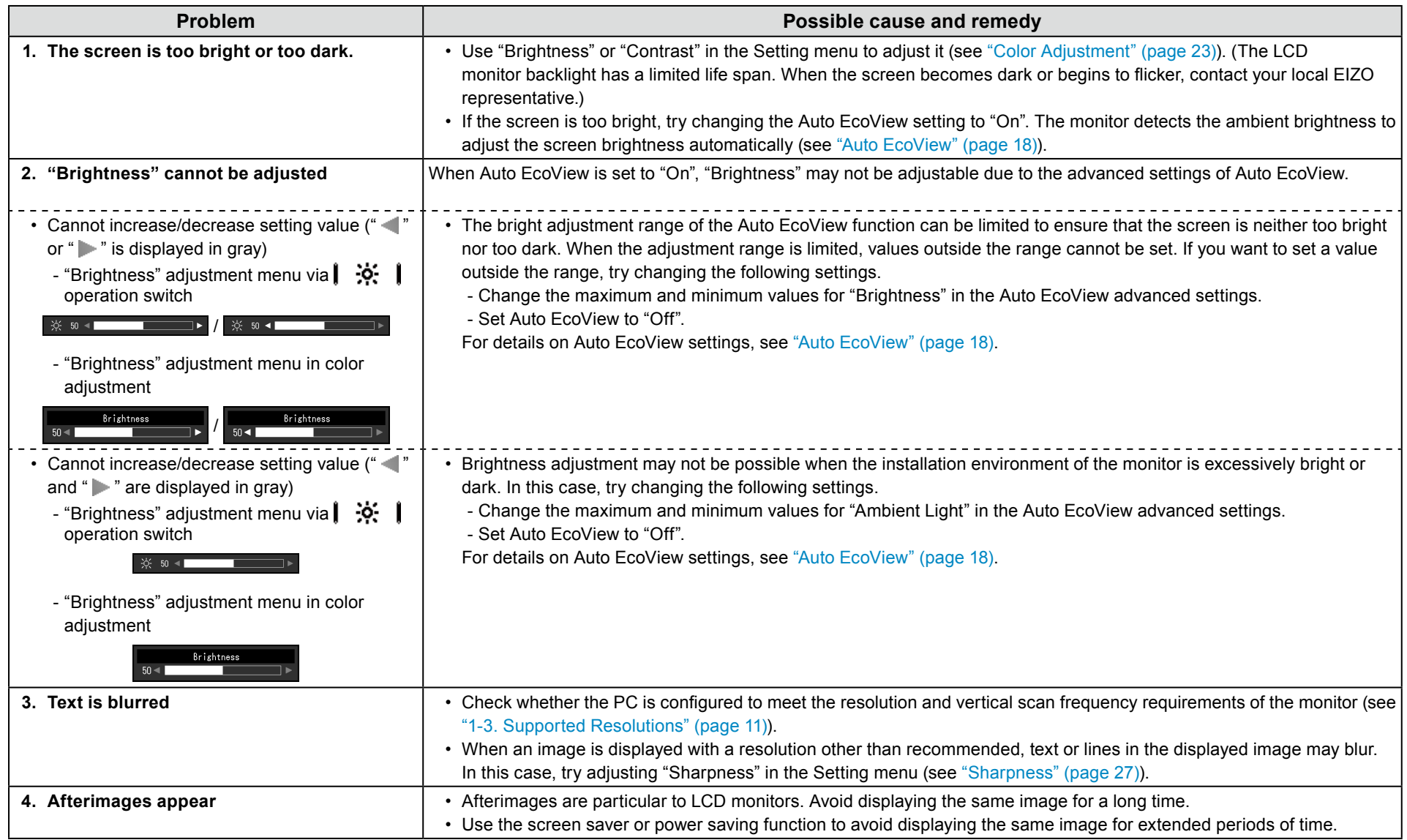

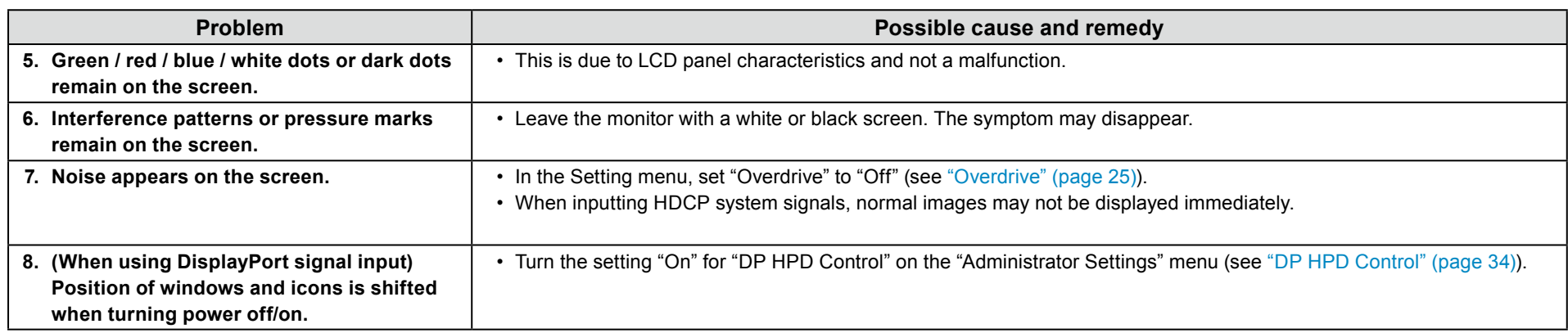

## **finds 5-3.** Imaging problems (for analog only)

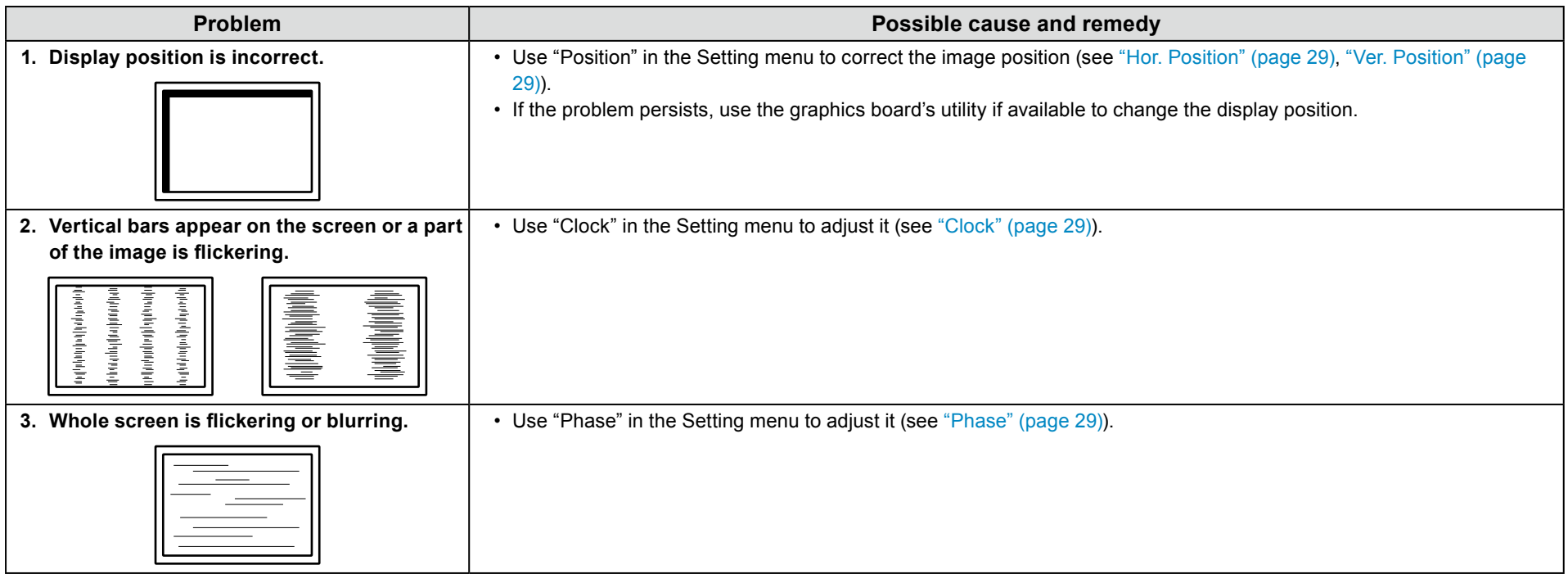

## **5-4. Other problems**

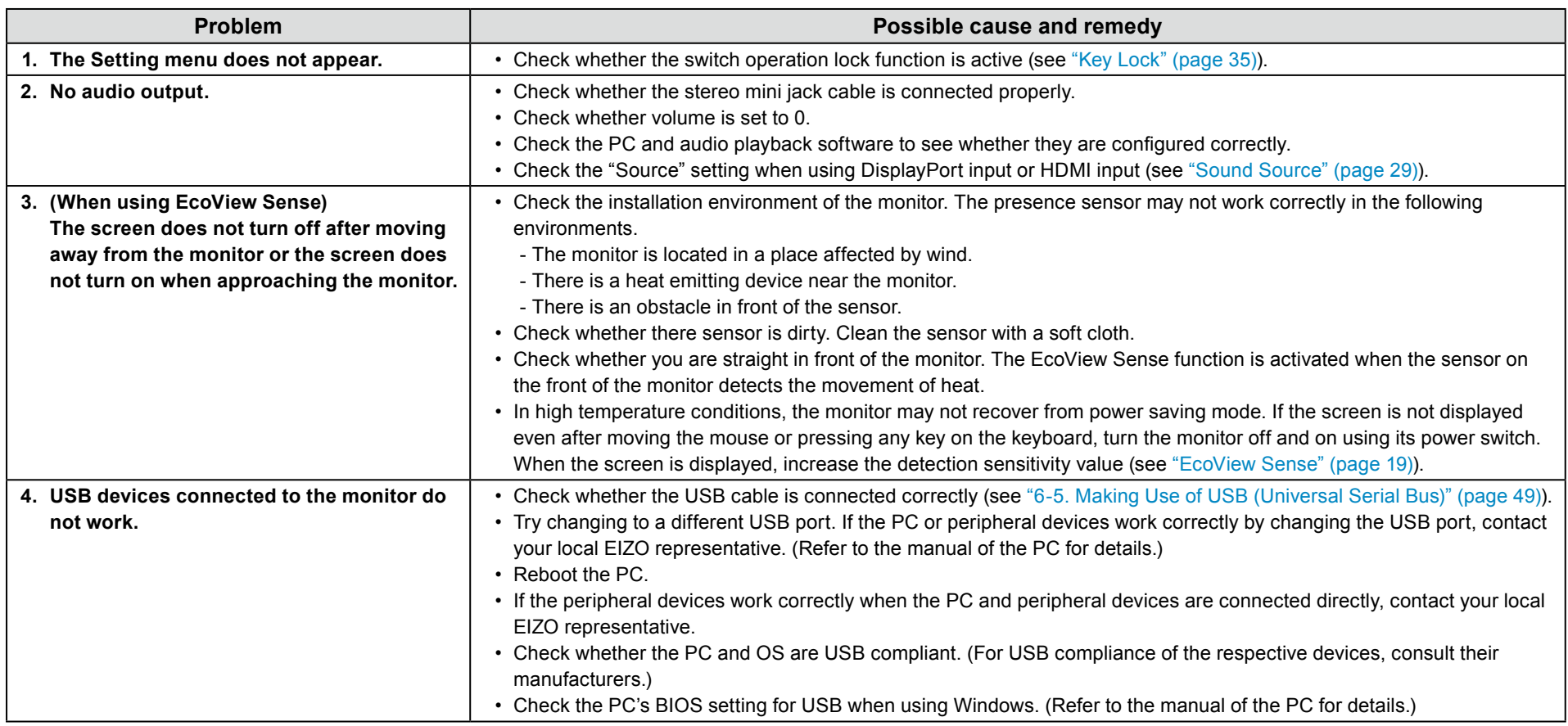

# **Chapter 6 Reference**

## **6-1. Attaching the Optional Arm**

An optional arm (or an optional stand) can be attached by removing the stand section. Please refer to our web site for the corresponding optional arm (or optional stand). www.eizoglobal.com

#### **Attention**

- When attaching an arm or stand, follow the instructions of the respective User's Manual.
- When using another manufacturer's arm or stand, confirm the following in advance and select one conforming to the VESA standard. Use the screws securing the unit and the stand.
- Clearance between screw holes: 100 mm × 100 mm
- VESA mount of the arm or stand, external dimensions: 122 mm x 122 mm or less
- Plate thickness: 2.6 mm
- Strong enough to support weight of the monitor unit (excluding the stand) and attachments such as cables.
- When attaching an arm or stand, the installable orientations and movement range (tilt angle) are as follows:

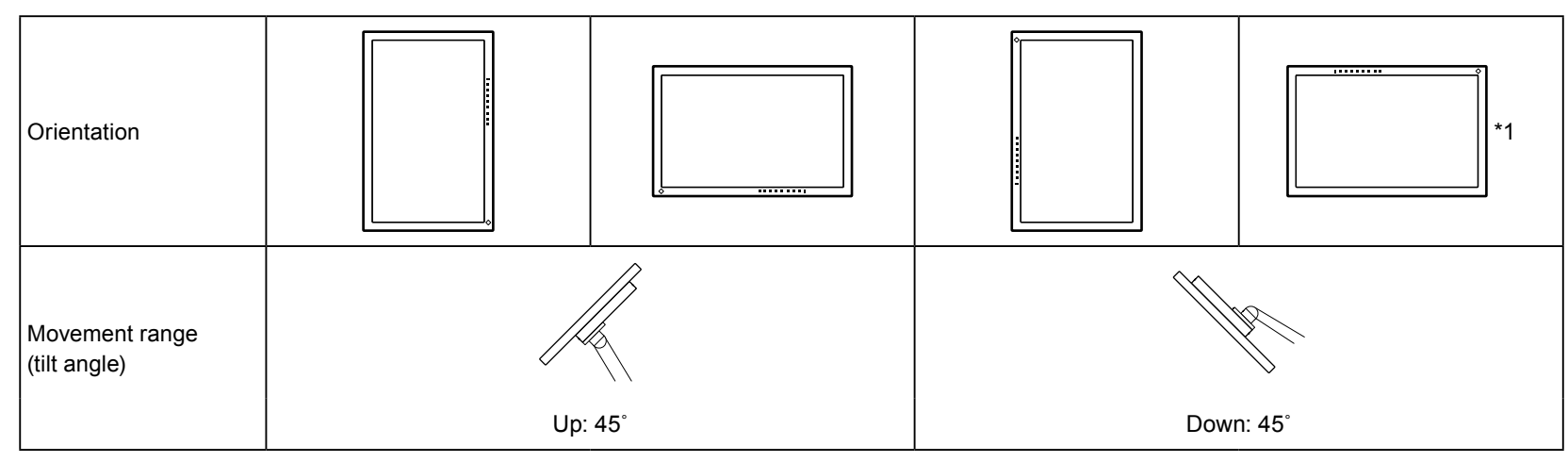

\*1 When installed in this orientation, periodically clean the area around the power connector. Dust, water, or oil adhered to this area may result in fire.

• Connect the cables after attaching an arm or stand.

. Do not move the removed stand up and down. Doing so may result in injury or device damage.

• The monitor, arm, and stand are heavy. Dropping them may result in injury or equipment damage.

#### **Attachment procedure**

**surface flat and stable <sup>a</sup> over spread cloth soft <sup>a</sup> on monitor LCD the Lay 1.** with the panel surface facing down.

#### **2. Remove the stand.**

Prepare a screwdriver. Use the screwdriver to loosen the screws (four) that secure the unit to the stand.

#### **3.** Attach the arm or stand to the monitor.

Secure the monitor to the arm or stand using the screws specified in the User's Manual of the arm or stand.

## **6-2. Detaching/Attaching Stand Base**

#### **Detachment procedure**

The stand base that was attached during setup can be detached using the following procedures.

- **1.** Lay the LCD monitor on a soft cloth spread over on a stable surface with the panel surface facing down.
- **2.** Turn the fixing screw on the stand base to detach it.

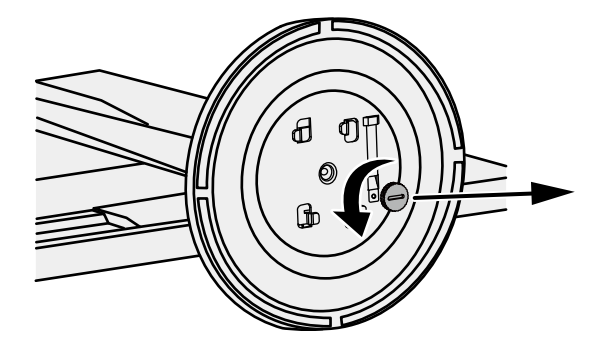

#### **Note**

• The fixing screw can be removed by hand. If the fixing screw is too tight, use a coin or flathead screwdriver.

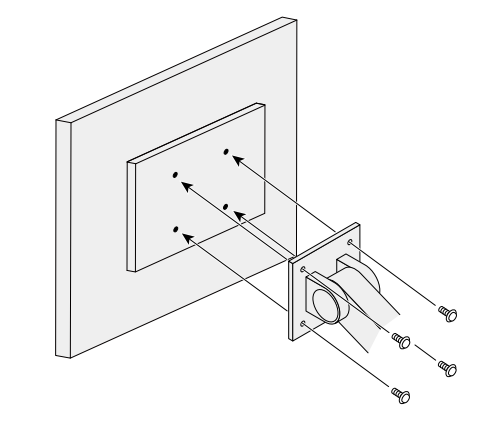

**3.** Turn the stand base in the counterclockwise direction to detach it.

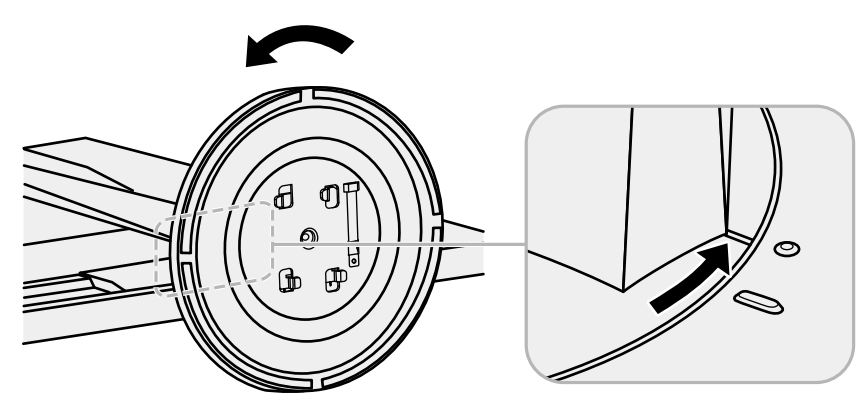

#### **Note**

. Reattach the fixing screw onto the stand base for when the stand base is used again.

#### **Attachment procedure**

The once removed the stand base can be attached to the monitor again with the following procedures.

- **1.** Check that the fixing screw is firmly attached to the bottom of the stand base.
- **2. Place the stand base on a stable surface.**

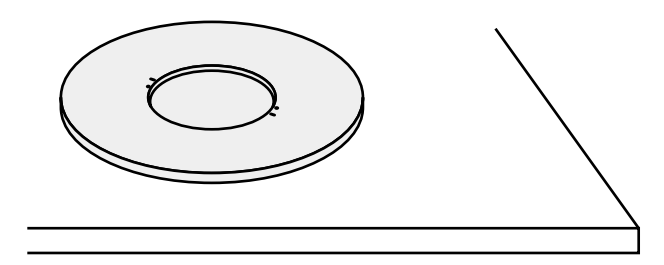

**3.** Insert the stand brace into the stand base.

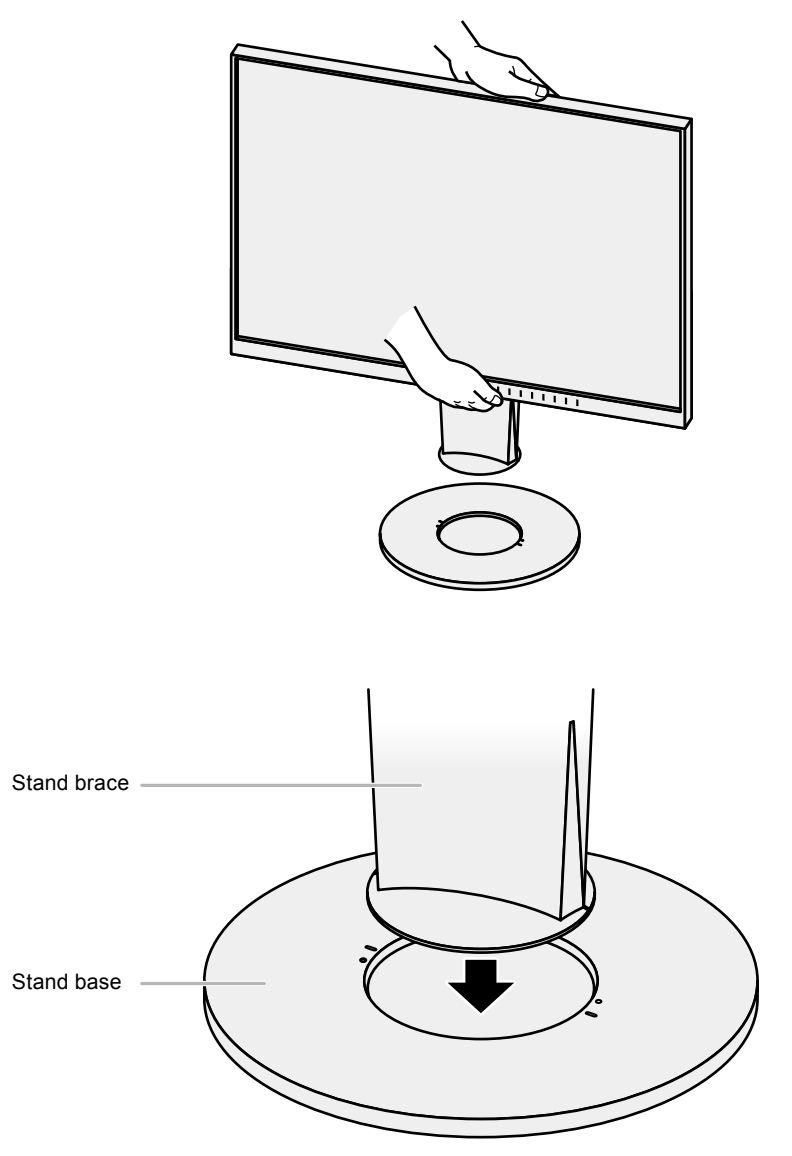

**4.** Turn the stand brace in the clockwise direction until it clicks.

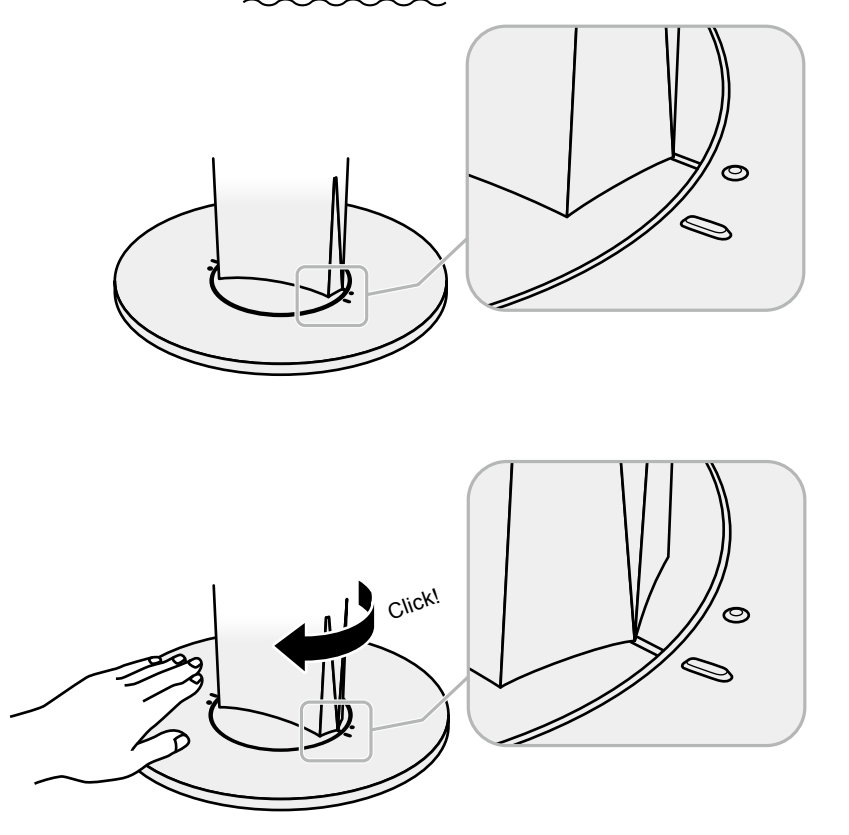

## **6-3. Attaching/Detaching the Cable Holder**

A cable holder is supplied with this product. Use the cable holder to organize the cables connected to the monitor.

#### **Attachment procedure**

- **1. Pass the cables through the cable holder.**
- **2.** Close the opening in the cable holder.

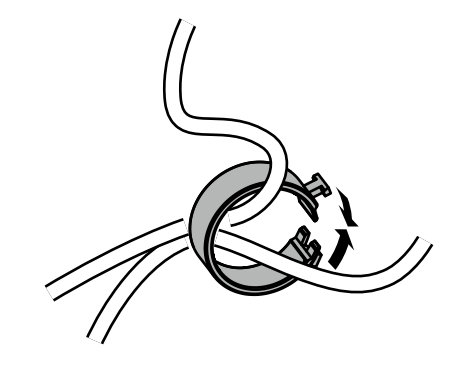

**3.** While holding the cable holder closed, attach it onto the stand.

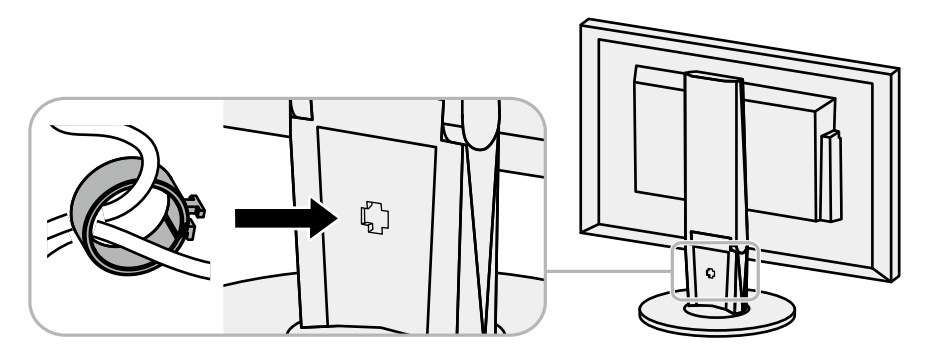

#### **Note**

• The cable holder can be inserted either perpendicular or parallel to the stand. Change the direction of the cable holder according to the condition of the cables.

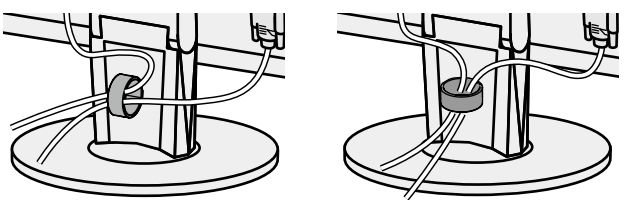

#### **Detachment procedure**

- **1.** Close the opening in the cable holder.
- **2.** While holding the cable holder closed, remove it from the stand.

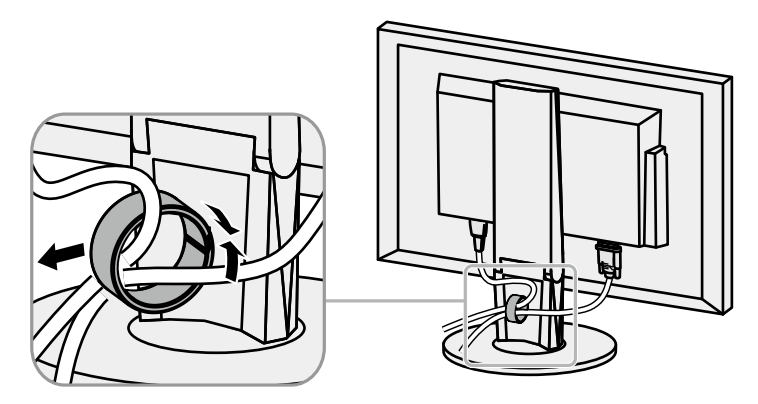

## **6-4. Connecting Multiple PCs**

This product can be connected to multiple PCs and allows you to switch between the connections for display.

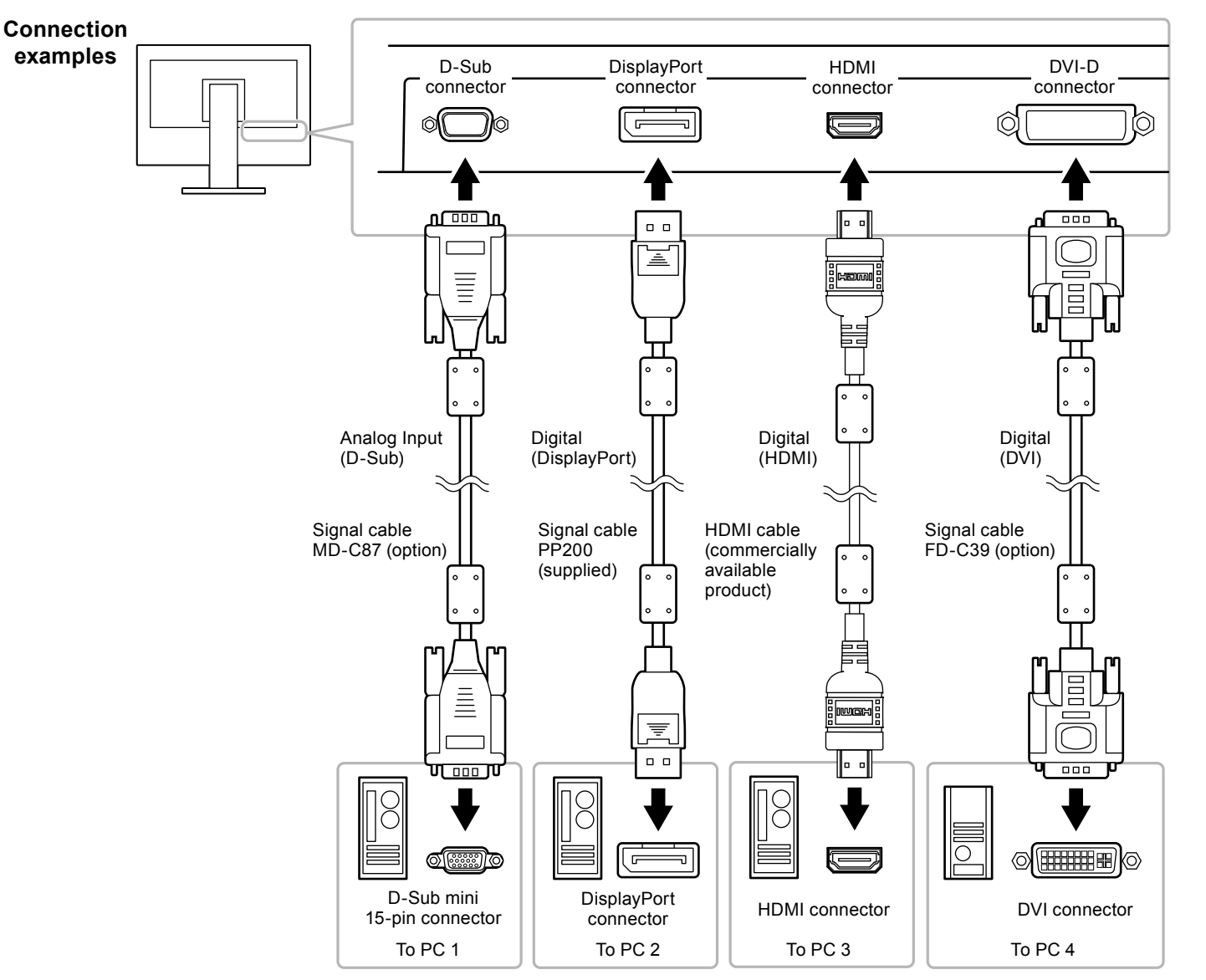

#### **Note**

- The input signal changes each time the  $\int$  INPUT  $\int$  operation switch on the front of the monitor is touched. When the signal is switched, the active input port name appears at the top right corner of the screen.
- This product automatically recognizes the connector through which PC signals are input and displays images on the screen accordingly. For details, see "Auto Input Detection" (page 34).

## **6-5. Making Use of USB (Universal Serial Bus)**

<span id="page-48-0"></span>This monitor is equipped with a USB hub. It functions as a USB hub when connected to a USB-compatible PC, allowing the connection of peripheral USB devices.

#### **Note**

• This product supports USB 3.0. When connecting to peripheral devices that support USB 3.0, high-speed data communication is possible (however, only when the USB cable used to connect the PC and peripheral device is USB 3.0 compliant).

### **B** Required System Environment

- $\cdot$  A PC equipped with a USB port
- Windows 8.1 / Windows 8 / Windows 7 / Windows Vista, Mac OS X 10.2 or later, Mac OS 9.2.2
- EIZO USB cable (UU200SS (USB 3.0))

#### **Attention**

- This monitor may not work depending on the PC, OS, or peripheral devices to be used. For USB compatibility of peripheral devices, contact their manufacturers.
- When the monitor is in power saving mode, devices connected to the USB downstream port will still work. Therefore, power consumption of the monitor varies with connected devices even in power saving mode.
- When the main power of the monitor is off, a device connected to the USB downstream port will not operate.

## **(Connection Procedure (Setup of USB Function)**

- 1. Connect the monitor first to a PC using the signal cable, and start the PC.
- 2. Connect the USB cable between the USB downstream port of the PC and the USB upstream port of the monitor.

The USB hub function is set up automatically upon connection of the USB cable.

3. Connect a peripheral USB device to the USB downstream port of the monitor.

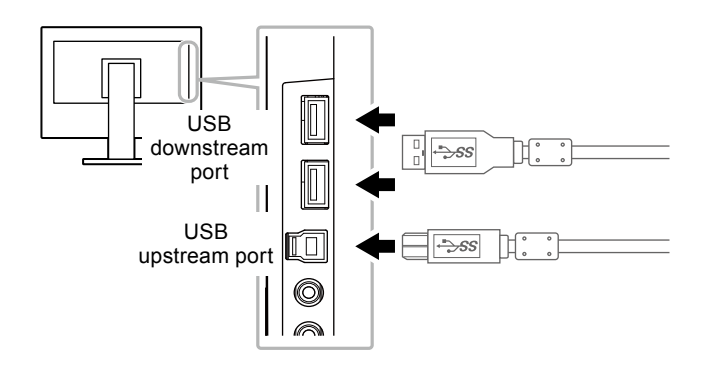

## **Specifications 6-6.**

#### EV2450

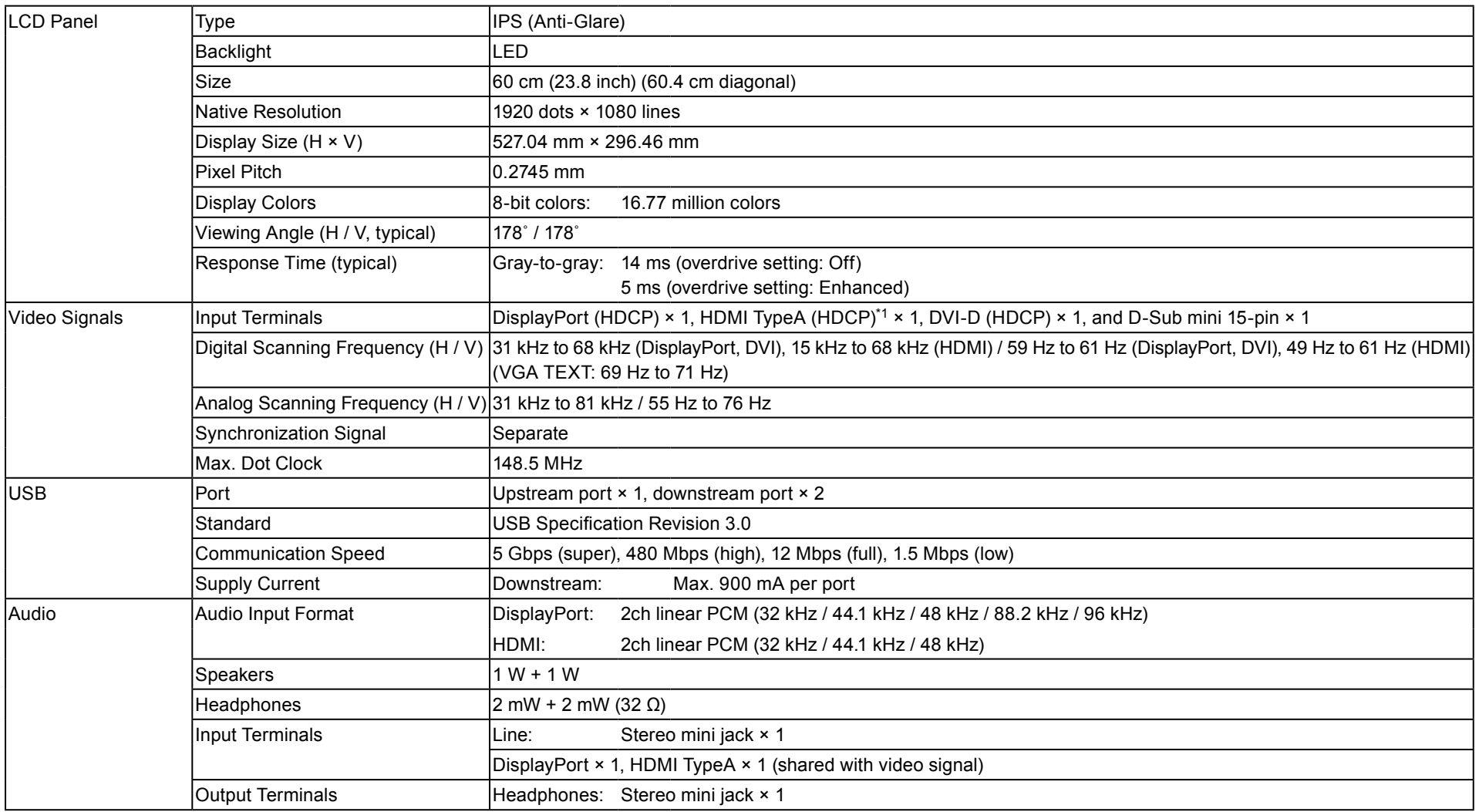

\*1 HDMI CEC (or mutual control) is not supported.

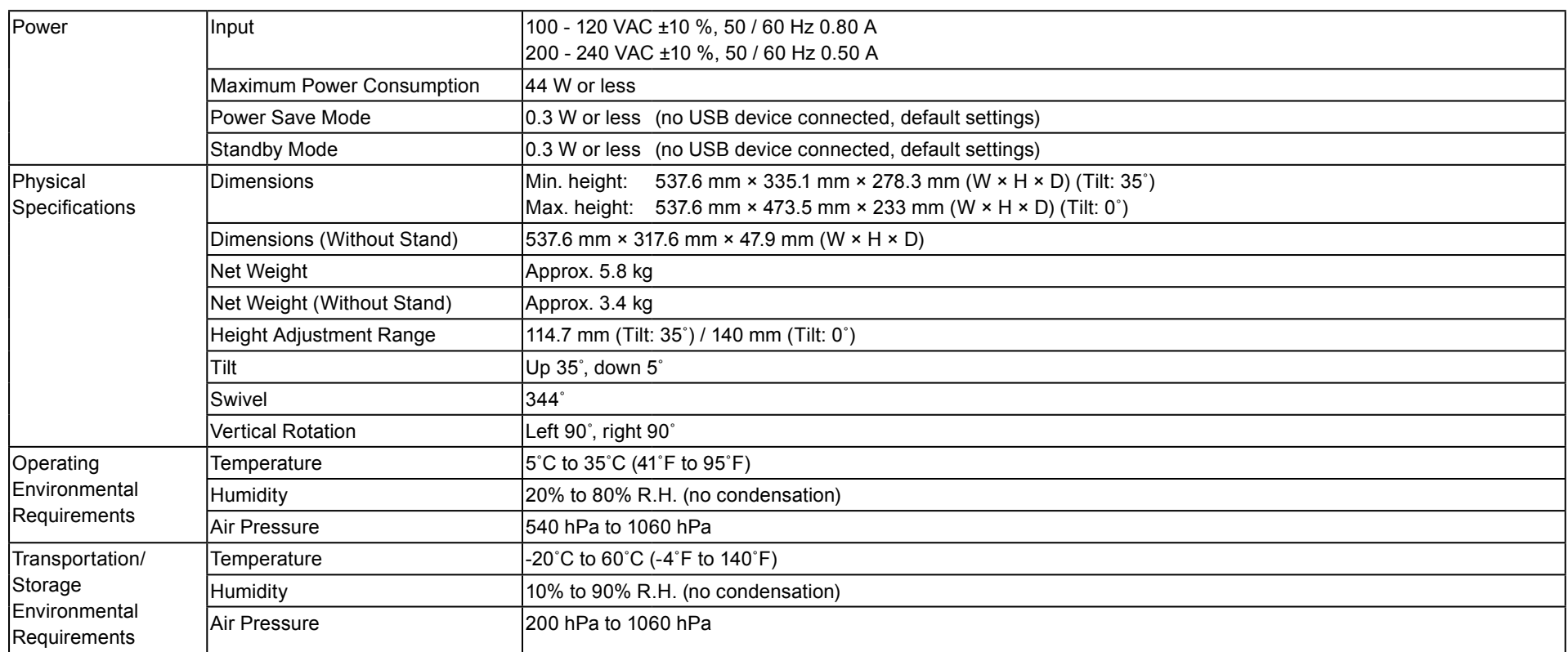

#### EV2455

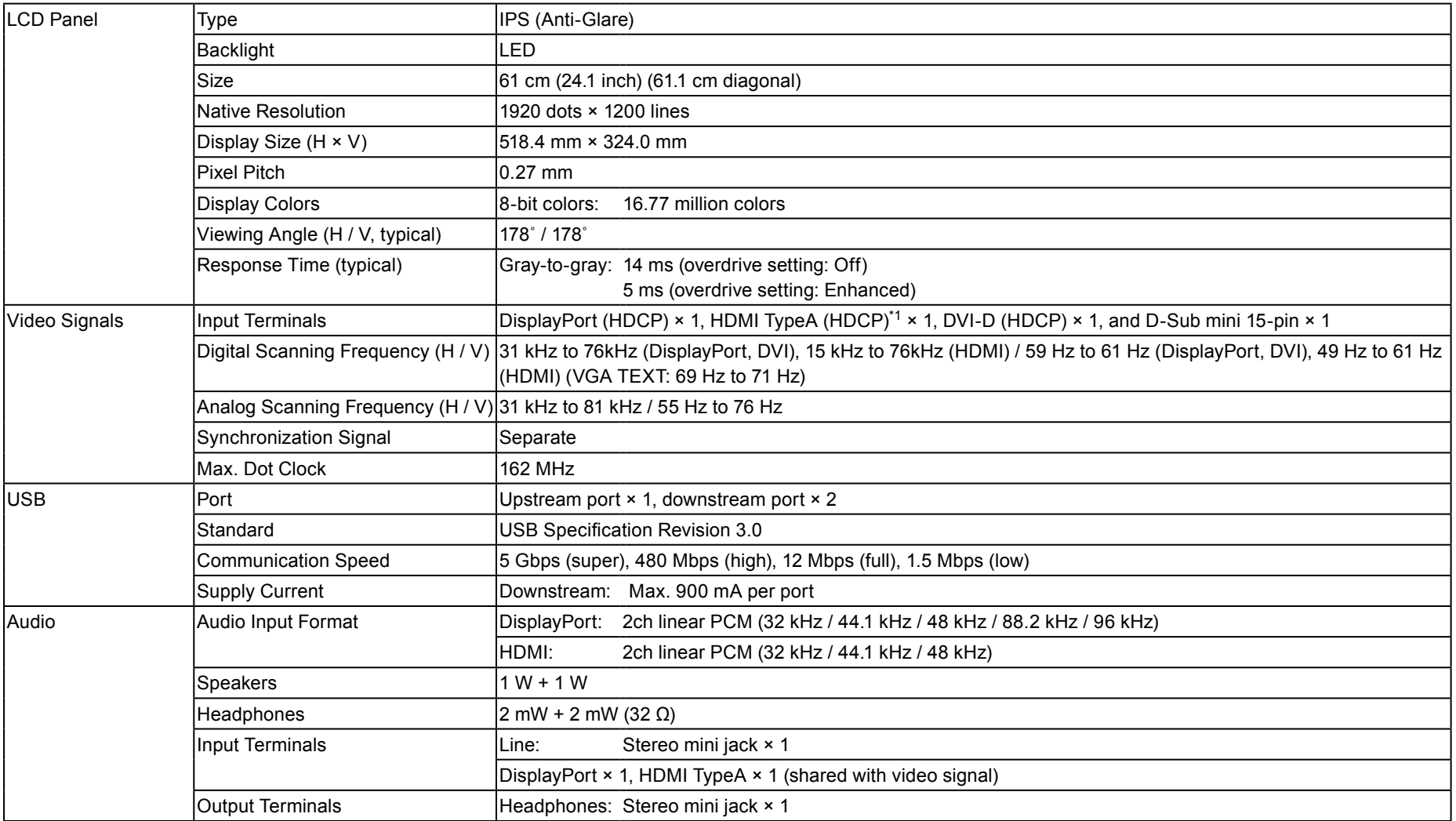

\*1 HDMI CEC (or mutual control) is not supported.

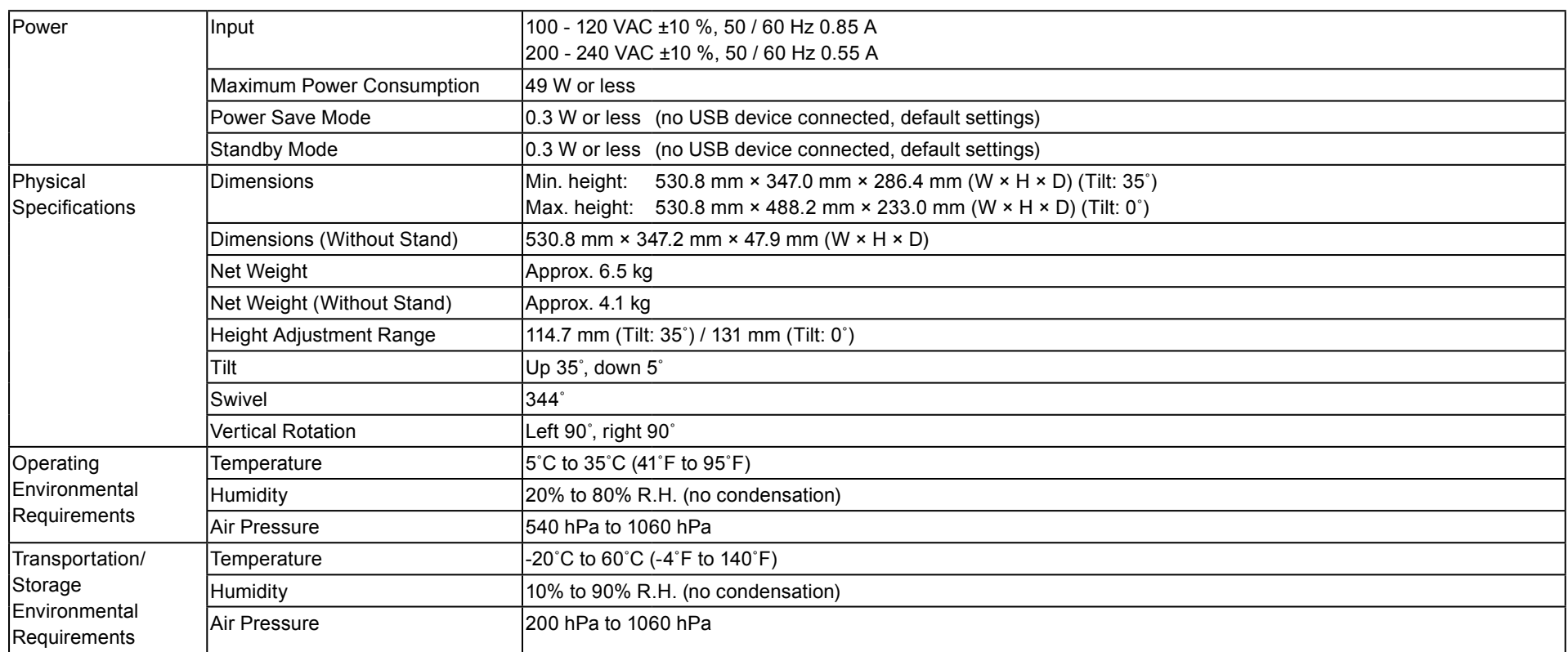

 $\diamond$  and

### ● Outside Dimensions

EV2450

 $\mathring{\mathscr{E}}'$  $64.7$   $35^{\circ}$ TILT ີດ້ 335.1 47.9  $\frac{2.199}{1.081}$ 278.3 SWIVEL 344° 537.6 527(ACTIVE AREA)  $5.3$  5.3 45.3 5.3 $218.8$   $100 + 218.8$ (VESA) 103.590°317.6 100<br>VESA)<br>VESA) 588.8  $\frac{1}{1}$ PIVOT 473.5 114.1 368  $\overline{\cdots}$  15.9 155.9 140 17.2 П

233

 $\tilde{5}$ 

Unit: mm

 $\diamondsuit$ ezo

EV2455

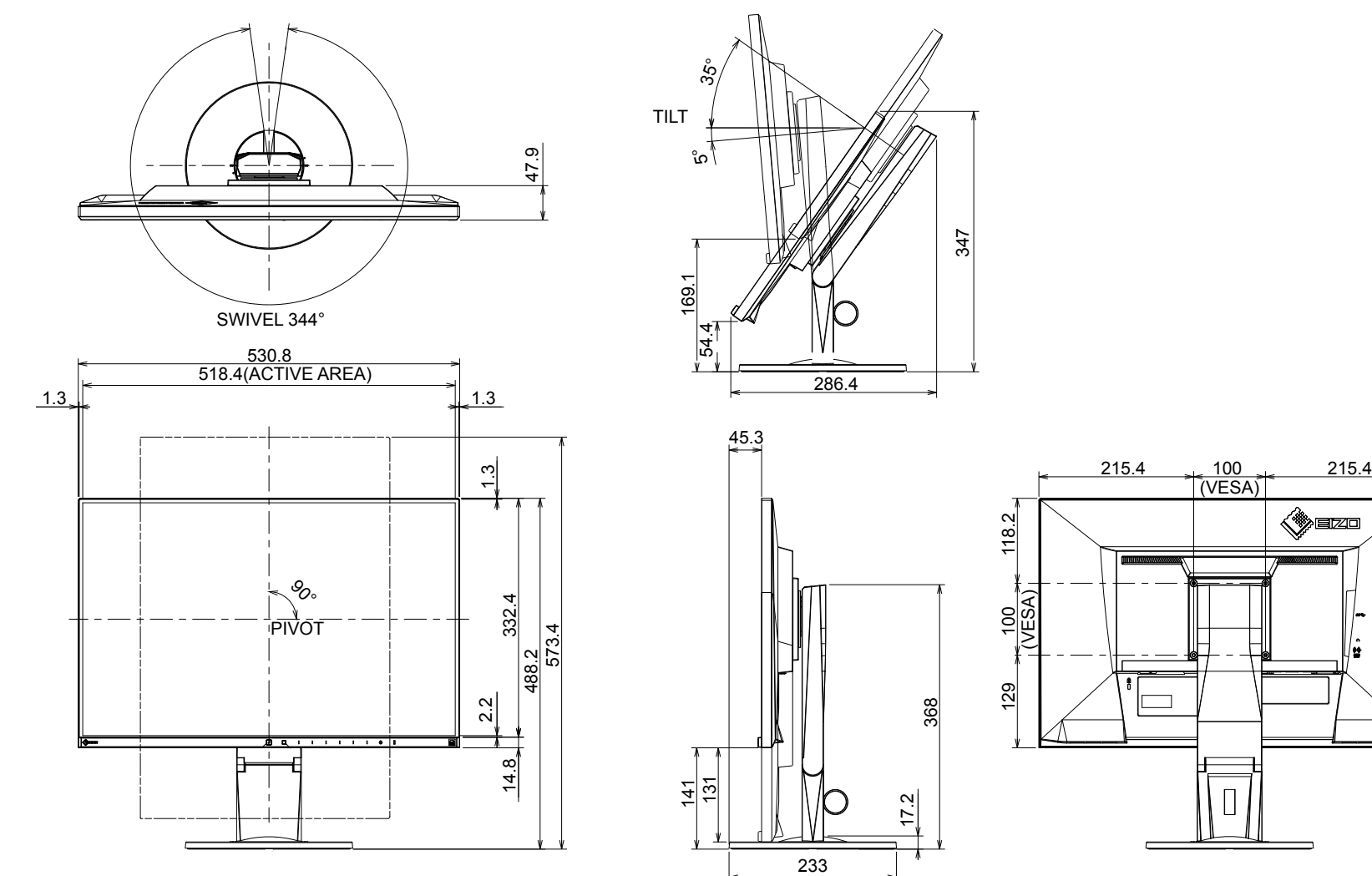

## $\bullet$  **Main Default Settings**

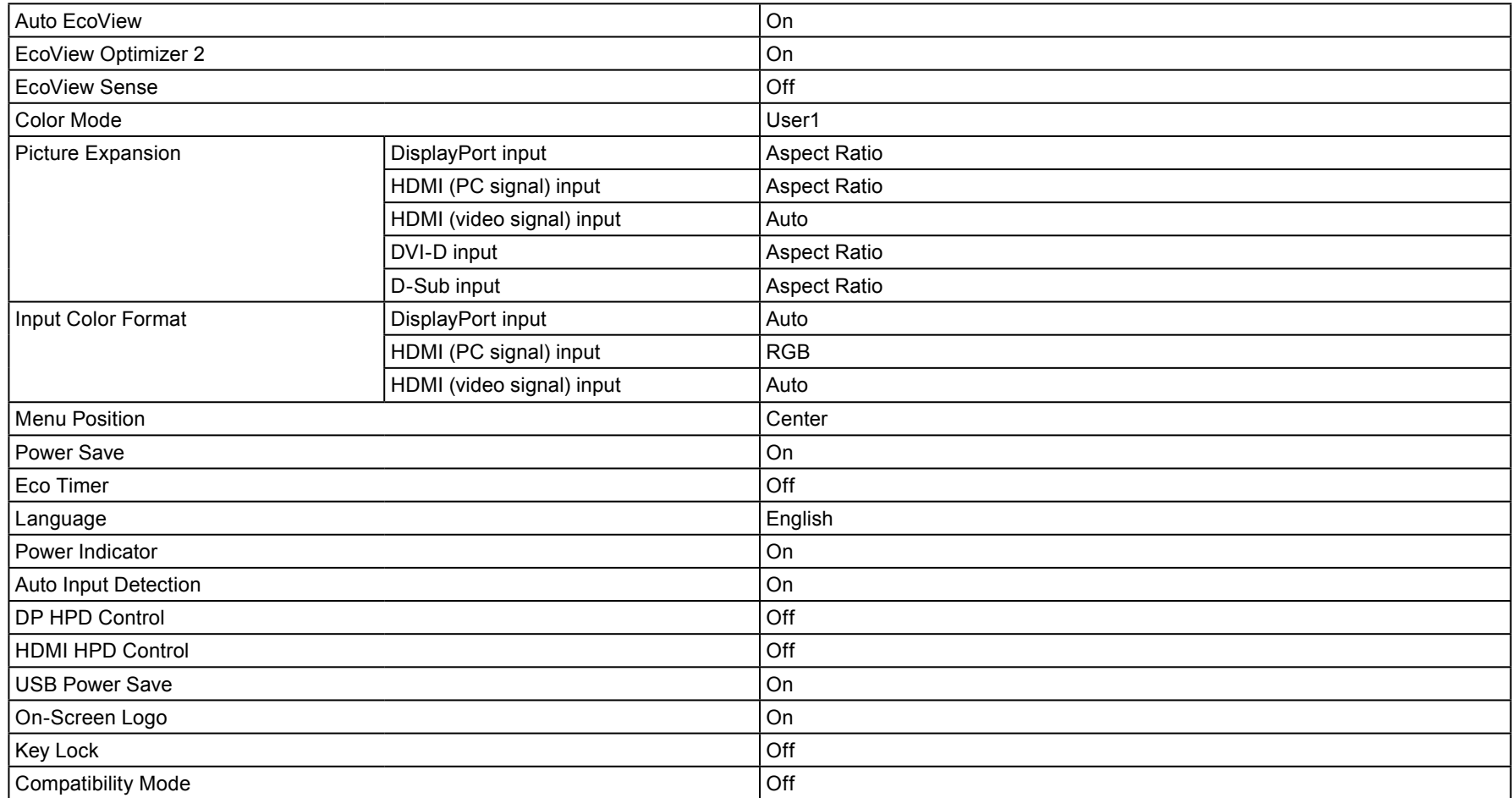

### **Accessories●**

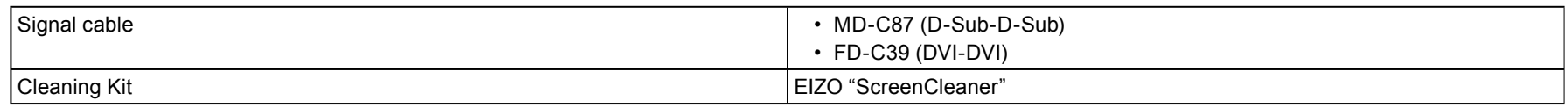

For the latest information about accessories, refer to our web site. www.eizoglobal.com

## **6-7. Preset Timings**

The following table lists the factory preset analog signal timings:

#### **Attention**

• The display position may deviate depending on the connected PC, and may require screen adjustment using the Setting menu.

. If a signal other than those listed in the table is input, adjust the screen using the Setting menu. However, screen display may still be incorrect even after adjustment.

• When interlaced signals are used, the screen cannot be displayed correctly even after screen adjustment using the Setting menu.

#### EV2450

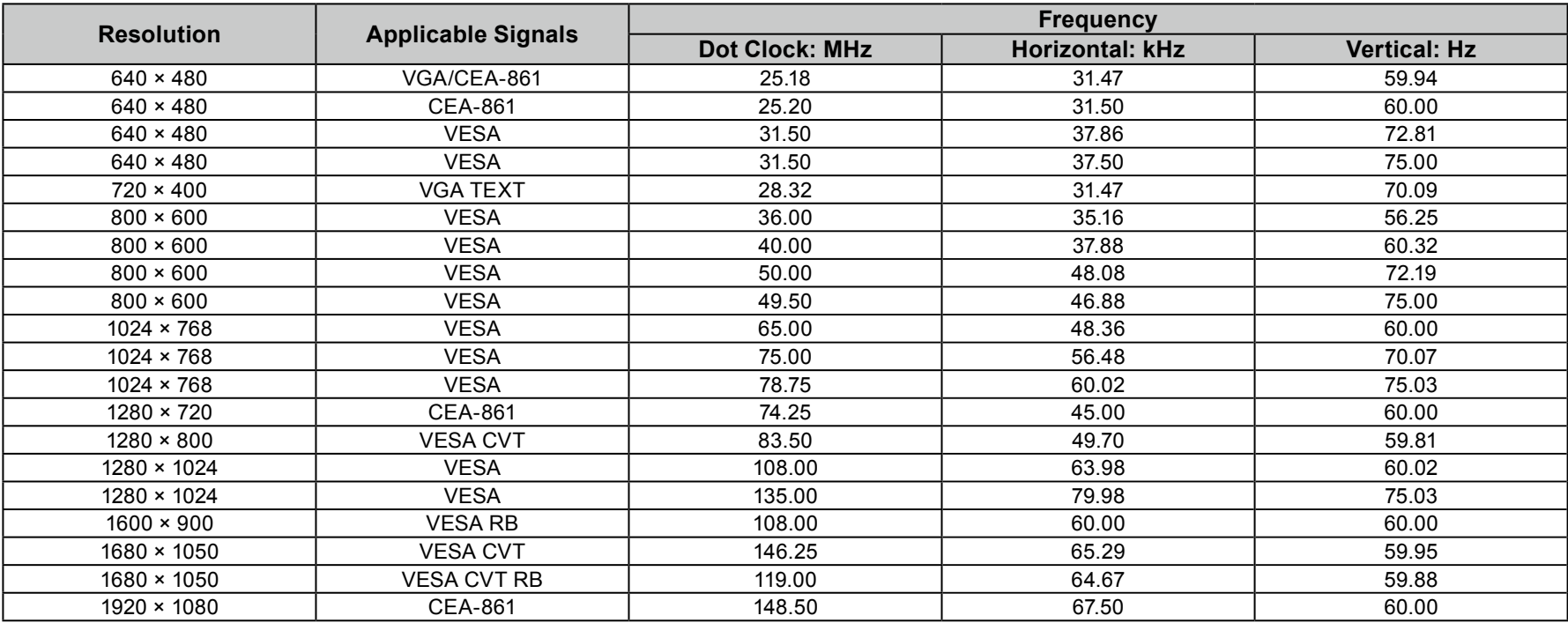

EV2455

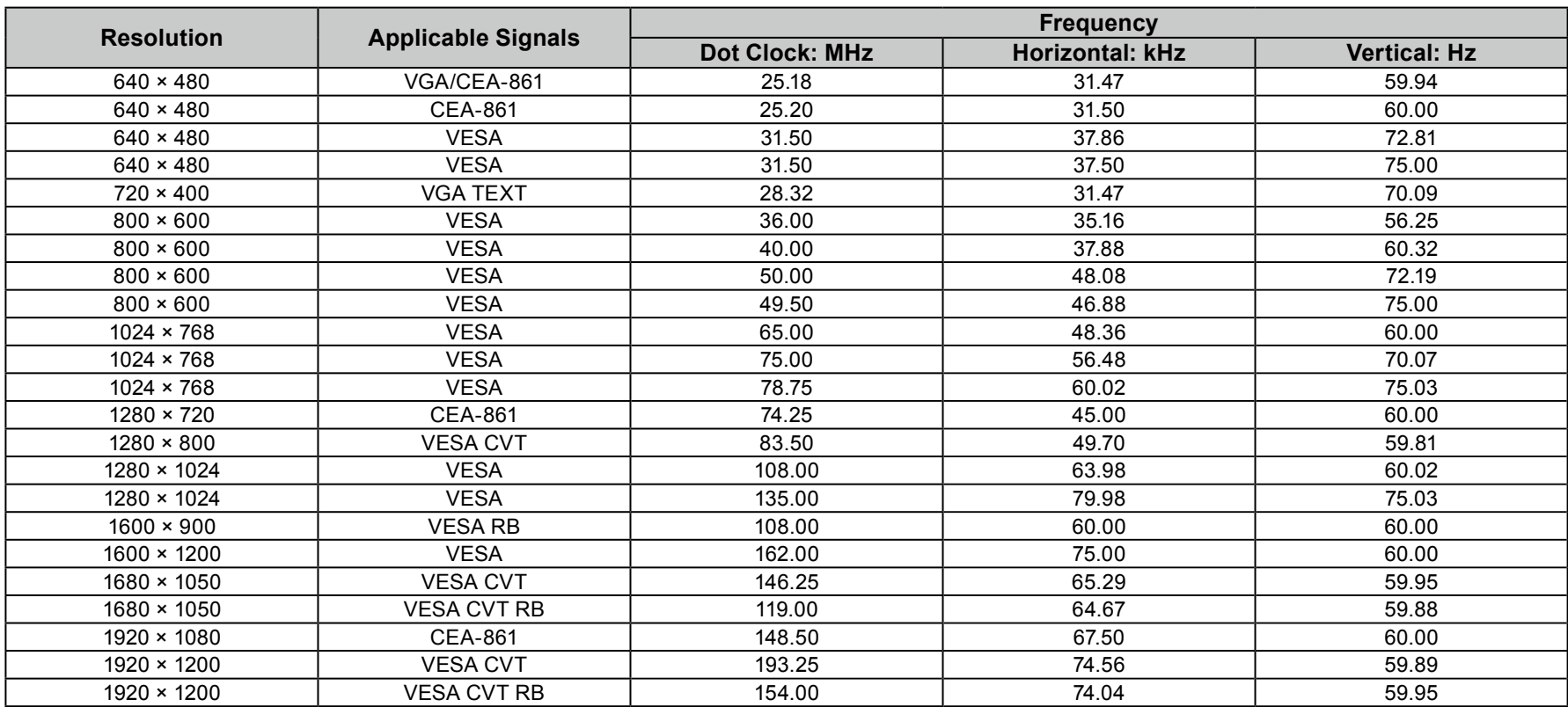

# **Chapter 7 Glossary**

#### **Clock**

The analog signal input monitor needs to reproduce a clock of the same frequency as the dot clock of the graphics system in use, when the analog signal is converted to a digital signal for image display. This is called clock adjustment. If the clock pulse is not set correctly, some vertical bars appear on the .screen

#### **DICOM** (Digital Imaging and Communication in Medicine)

The DICOM standard was developed by the American College of Radiology and the National Electrical Manufacturer's Association of the USA. The DICOM compatible device connection enables to transfer the medical image and information. The DICOM, Part 14 document defines the digital. grayscale medical image display.

#### **DisplayPort**

This is the interface standard for image signals standardized in accordance with VESA. It was developed with the aim of replacing the conventional DVI and analog interfaces, and it can transmit high resolution signals and sound signals, which DVI does not support. The standard size and mini size connectors have been standardized.

#### **DVI (Digital Visual Interface)**

DVI is a digital interface standard. DVI allows direct transmission of the PC's digital data without loss. This adopts the TMDS transmission system and DVI connectors. There are two types of DVI connectors. One is a DVI-D connector for digital signal input only. The other is a DVI-I connector for both digital and analog signal inputs.

#### **Gain**

This is used to adjust each color parameter for red, green and blue. An LCD monitor displays the color by the light passing through the panel color filter. Red, green and blue are the three primary colors. All the colors on the screen are displayed by combining these three colors. The color tone can be changed by adjusting the light intensity (volume) passing through each color's filter.

#### **Gamma**

Generally, the monitor brightness varies nonlinearly with the input signal level, which is called "Gamma Characteristic". A small gamma value produces a low-contrast image, while a large gamma value produces a highcontrast image.

#### **HDCP** (High-bandwidth Digital Content Protection)

Digital signal coding system developed to copy-protect the digital contents, such as video, music, etc.

This helps to transmit the digital contents safely by coding the digital contents sent via the DVI or HDMI connector on the output side and decoding them on the input side.

Any digital contents cannot be reproduced if both of the equipments on the output and input sides are not applicable to HDCP system.

#### **HDMI** (High-Definition Multimedia Interface)

HDMI is a digital interface standard, developed for consumer electrical appliance or AV device. This standard is issued on the basis of the DVI standard which is one of an interface specification for the connection between a PC and a monitor. The projected image, sound and control signal without compressed enable to be transmitted with one cable.

#### **Overdrive**

crystal TV sets and others in general. It provides clear-cut three-dimensional display with little afterimage, by improving response speed of the intermediate This technology enhances response speed by increasing the potential difference at the time of motion of liquid-crystal pixels, and it is used for liquidgraduation range that frequently appears in moving images.

#### **Phase**

Phase means the sampling timing to convert the analog input signal to a digital signal. Phase adjustment is made to adjust the timing. It is recommended that phase adjustment be made after the clock is adjusted correctly.

#### **Adjustment Range**

Range adjustment controls the signal output levels to display every color gradation. It is recommended that range adjustment be made before color .adjustment

#### **Resolution**

The LCD panel consists of numerous pixels of specified size, which are illuminated to form images. This monitor consists of horizontal 1920 pixels and 1080 vertical pixels (EV2450), or horizontal 1920 pixels and 1200 vertical pixels (EV2455). At a resolution of 1920 × 1080 (EV2450) or 1920 × 1200  $(EV2455)$ , all pixels are illuminated as a full screen  $(1:1)$ .

#### **sRGB (Standard RGB)**

International standard for color reproduction and color space among peripheral devices (such as monitors, printers, digital cameras, scanners). As a form of simple color matching for the Internet, colors can be displayed using tones close to those of the transmission and reception devices.

#### **Temperature**

Color temperature is a method to measure the white color tone, generally indicated in degrees Kelvin. The screen becomes reddish at a low temperature, and bluish at a high temperature, like the flame temperature. 5000 K: Slightly reddish white 6500 K: White referred to as daylight-balanced color 9300 K: Slightly bluish white

#### **TMDS (Transition Minimized Differential Signaling)**

A signal transmission system for digital interface.

# **Appendix**

## **Trademark**

The terms HDMI and HDMI High-Definition Multimedia Interface, and the HDMI Logo are trademarks or registered trademarks of HDMI Licensing, LLC in the United States and other countries.

The DisplayPort Compliance Logo and VESA are registered trademarks of the Video Electronics Standards Association.

The SuperSpeed USB Trident Logo is a registered trademark of USB Implementers Forum, Inc.

The USB Power Delivery Trident Logos are trademarks of USB Implementers Forum. .Inc

DICOM is the registered trademark of the National Electrical Manufacturers Association for its standards publications relating to digital communications of medical information.

Kensington and Microsaver are registered trademarks of ACCO Brands Corporation.

Thunderbolt is a trademark of Intel Corporation in the United States and/or other countries.

Microsoft and Windows are registered trademarks of Microsoft Corporation in the United States and other countries.

Adobe is a registered trademark of Adobe Systems Incorporated in the United States and other countries.

Apple, macOS, Mac OS, OS X, Macintosh and ColorSync are registered trademarks of Apple Inc.

EIZO, the EIZO Logo, ColorEdge, CuratOR, DuraVision, FlexScan, FORIS, RadiCS, RadiForce, RadiNET, Raptor and ScreenManager are registered trademarks of EIZO Corporation in Japan and other countries.

ColorEdge Tablet Controller, ColorNavigator, EcoView NET, EIZO EasyPIX, EIZO Monitor Configurator, EIZO ScreenSlicer, G-Ignition, i•Sound, Quick Color Match, RadiLight, Re/Vue, SafeGuard, Screen Administrator, Screen InStyle, ScreenCleaner and UniColor Pro are trademarks of EIZO Corporation. All other company names, product names, and logos are trademarks or registered trademarks of their respective companies.

## **License / Copyright**

A round gothic bold bit map font designed by Ricoh is used for the characters displayed on this product.

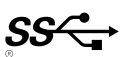

## **ENERGY STAR**

As an ENERGY STAR Partner, EIZO Corporation has determined that this product meets the ENERGY STAR guidelines for energy efficiency.

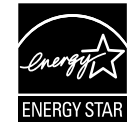

## **Certified TCO**

This product carries the TCO Certified designation (EcoView Optimizer 2: Off, Temperature: Off). TCO Certified is the leading independent sustainability certification for IT products.

For details, see the following pages.

#### A third-party certification according to ISO 14024

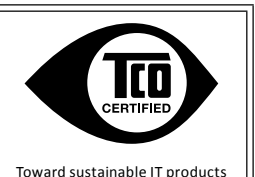

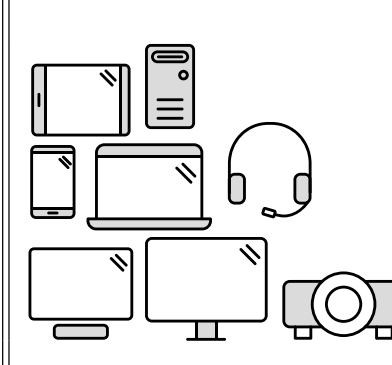

# **Say hello to a more sustainable product**

IT products are associated with a wide range of sustainability risks throughout their life cycle. Human rights violations are common in the factories. Harmful substances are used both in products and their manufacture. Products can often have a short lifespan because of poor ergonomics, low quality and when they are not able to be repaired or upgraded.

This product is a better choice. It meets all the criteria in TCO Certified, the world's most comprehensive sustainability certification for IT products. Thank you for making a responsible product choice, that help drive progress towards a more sustainable future!

Criteria in TCO Certified have a life-cycle perspective and balance environmental and social responsibility. Conformity is verified by independent and approved verifiers that specialize in IT products, social responsibility or other sustainability issues. Verification is done both before and after the certificate conformities. And last but not least, to make sure that the certification and independent verification is accurate, both TCO Certified and the verifiers are is issued, covering the entire validity period. The process also includes ensuring that corrective actions are implemented in all cases of factory nonreviewed regularly.

## **Want to know more?**

Read information about TCO Certified, full criteria documents, news and updates at *tcocertified.com*. On the website you'll also find our Product Finder, which presents a complete, searchable listing of certified products.

## **FCC Declaration of Conformity**

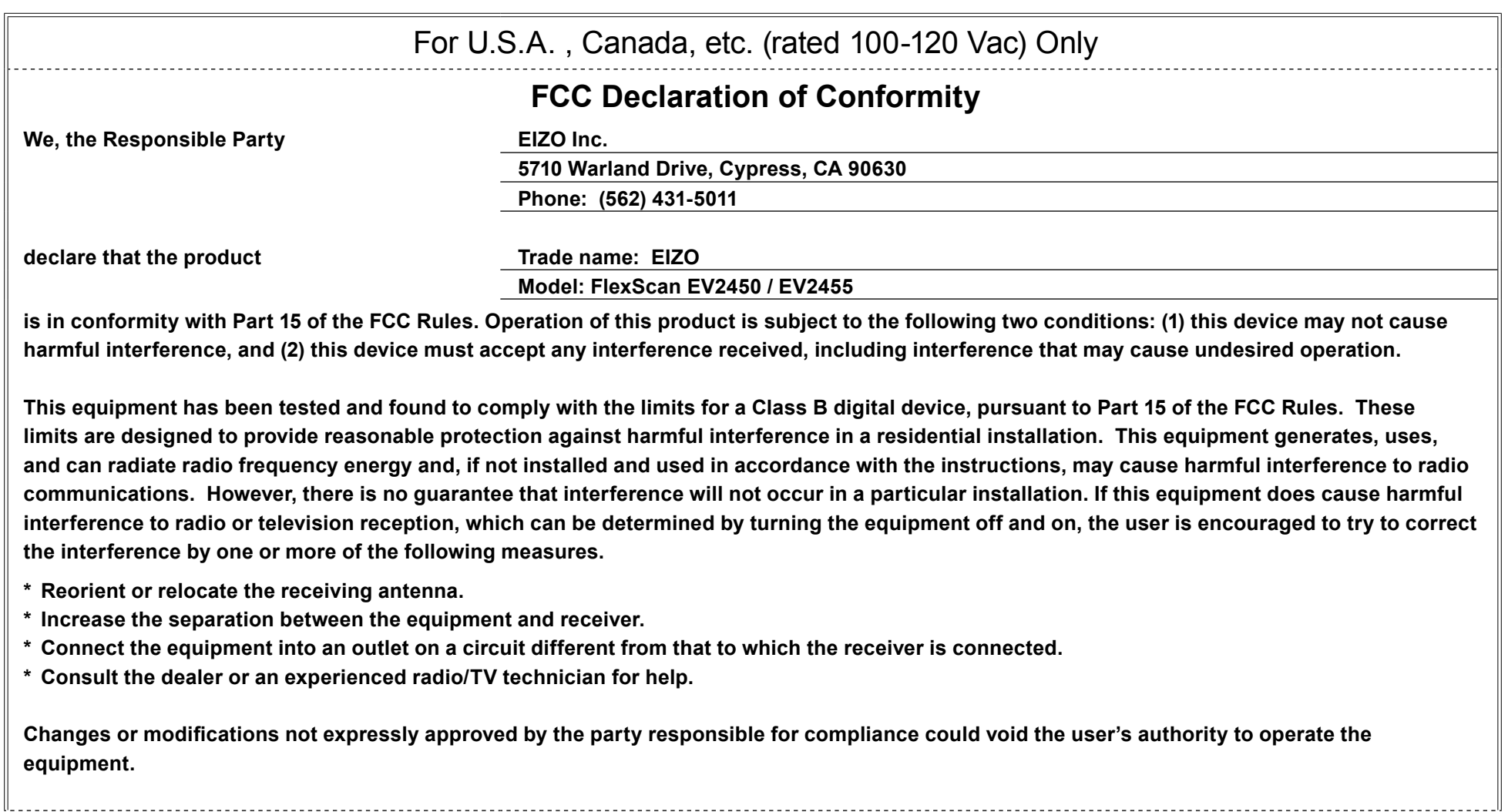

**Note** Use the attached specified cable below or EIZO signal cable with this monitor so as to keep interference within the limits of a Class B digital device. - AC Cord **- Shielded Signal Cable (enclosed) Canadian Notice** This Class B digital apparatus complies with Canadian ICES-003. Cet appareil numérique de le classe B est comforme à la norme NMB-003 du Canada.

## **LIMITED WARRANTY**

EIZO Corporation (hereinafter referred to as "EIZO") and distributors authorized by EIZO (hereinafter referred to as the "Distributors") warrant, subject to and in accordance with the terms of this limited warranty (hereinafter referred to as the "Warranty"), to the original purchaser (hereinafter referred to as the "Original Purchaser") who purchased the product specified in this document (hereinafter referred to as the "**Product**") from EIZO or Distributors that EIZO and Distributors shall, at their sole discretion, either repair or replace the Product at no charge if the Original Purchaser becomes aware within the Warranty Period (defined below) that the Product malfunctions or is damaged in the course of normal use of the Product in accordance with the description in the instruction manual attached to the Product (hereinafter referred to as the "**User's Manual**").

The period of this Warranty is limited to (i) five (5) years from the date of purchase of the Product; or, limited to the expiration of (ii) 30,000 hours of its use of the Product (hereinafter referred to as the "Warranty Period"). EIZO and Distributors shall bear no liability or obligation with regard to the Product in relation to the Original Purchaser or any third parties other than as provided under this Warranty.

EIZO and Distributors will cease to hold or store any parts of the Product upon expiration of seven (7) years after the production of such parts is discontinued. In repairing the monitor, EIZO and Distributors will use renewal parts which comply with our QC standards.

The Warranty is valid only in the countries or territories where the Distributors are located. The Warranty does not restrict any legal rights of the Original Purchaser.

Notwithstanding any other provision of this Warranty, EIZO and Distributors shall have no obligation under this Warranty whatsoever in any of the cases as set forth below:

- (a) Any defect of the Product caused by freight damage, modification, alteration, abuse, misuse, accident, incorrect installation, disaster, faulty maintenance and/or improper repair by third party other than EIZO and Distributors:
- (b) Any incompatibility of the Product due to possible technical innovations and/or regulations;
- $(c)$  Any deterioration of the sensor:
- (d) Any deterioration of display performance caused by the deterioration of expendable parts such as the LCD panel and/or backlight, etc. (e.g. changes in brightness, changes in brightness uniformity, changes in color, changes in color uniformity, defects in pixels including burnt pixels, etc.);
- $\epsilon$ ). Any defect of the Product caused by external equipment:
- $(f)$  Any defect of the Product on which the original serial number has been altered or removed;
- (q) Any normal deterioration of the product, particularly that of consumables, accessories, and/or attachments (e.g. buttons, rotating parts, cables, User's Manual, etc.); and
- (h) Any deformation, discoloration, and/or warp of the exterior of the product including that of the surface of the LCD panel.

To obtain service under the Warranty, the Original Purchaser must deliver the Product, freight prepaid, in its original package or other adequate package affording an equal degree of protection, assuming the risk of damage and/or loss in transit, to the local Distributor. The Original Purchaser must present proof of purchase of the Product and the date of such purchase when requesting services under the Warranty.

The Warranty Period for any replaced and/or repaired product under this Warranty shall expire at the end of the original Warranty Period.

EIZO OR DISTRIBUTORS ARE NOT RESPONSIBLE FOR ANY DAMAGE TO. OR LOSS OF. DATA OR OTHER INFORMATION STORED IN ANY MEDIA OR ANY PART OF ANY PRODUCT RETURNED TO EIZO OR DISTRIBUTORS FOR REPAIR.

EIZO AND DISTRIBUTORS MAKE NO FURTHER WARRANTIES, EXPRESSED OR IMPLIED, WITH RESPECT TO THE PRODUCT AND ITS QUALITY, PERFORMANCE, MERCHANTABILITY OR FITNESS FOR ANY PARTICULAR USE. IN NO EVENT SHALL EIZO OR DISTRIBUTORS BE LIABLE FOR ANY INCIDENTAL, INDIRECT, SPECIAL, CONSEQUENTIAL OR OTHER DAMAGE WHATSOEVER (INCLUDING, WITHOUT LIMITATION, DAMAGES FOR LOSS OF PROFIT, BUSINESS INTERRUPTION, LOSS OF BUSINESS INFORMATION. OR ANY OTHER PECUNIARY LOSS) ARISING OUT OF THE USE OR INABILITY TO USE THE PRODUCT OR IN ANY CONNECTION WITH THE PRODUCT, WHETHER BASED ON CONTRACT, TORT, NEGLIGENCE, STRICT LIABILITY OR OTHERWISE. EVEN IF EIZO OR DISTRIBUTORS HAVE BEEN ADVISED OF THE POSSIBILITY OF SUCH DAMAGES. THIS EXCLUSION ALSO INCLUDES ANY LIABILITY WHICH MAY ARISE OUT OF THIRD PARTY CLAIMS AGAINST THE ORIGINAL PURCHASER. THE ESSENCE OF THIS PROVISION IS TO LIMIT THE POTENTIAL LIABILITY OF EIZO AND DISTRIBUTORS ARISING OUT OF THIS LIMITED WARRANTY AND/ OR SALES.

## **Recycling Information**

## **Recycling Information**

This product, when disposed of, is supposed to be collected and recycled according to your country's legislation to reduce environmental burden. When you dispose of this product, please contact a distributor or an affiliate in your country.

The contact addressees are listed on the EIZO website below

www.eizoglobal.com

For recycling information for customers in Switzerland, please refer to the following website. www.swico.ch

## **Informationen zum Thema Recycling**

Dieses Produkt muss gemäß den Vorschriften Ihres Landes zur Entlastung der Umwelt recyclet werden. Wenden Sie sich bei der Entsorgung dieses Produkts an einen Verteiler oder eine Tochtergesellschaft in Ihrem Land.

Die Adressen zur Kontaktaufnahme sind auf der unten angegebenen Website von EIZO aufgeführt. www.eizoglobal.com

Kunden in der Schweiz entnehmen Informationen zum Recycling der folgenden Website: www.swico.ch

## **Informations sur le recyclage**

Ce produit doit être jeté aux points de collecte prévus à cet effet et recyclé conformément à la législation de votre pays, afin de réduire l'impact sur l'environnement. Lorsque vous jetez ce produit, veuillez contacter un distributeur ou une société affiliée de votre pays. Les adresses des distributeurs sont répertoriées sur le site Web EIZO ci-dessous. www.eizoglobal.com

Pour les clients en Suisse, veuillez consulter le site Web suivant afin d'obtenir des informations sur le recyclage. www.swico.ch

## **Información sobre reciclaje**

Este producto debe desecharse y reciclarse según la legislación del país para reducir el impacto medioambiental. Cuando desee deshacerse de este producto, póngase en contacto con un distribuidor o una filial de su país. Encontrará las direcciones de contacto en el sitio web de EIZO que se indica a continuación. www.eizoglobal.com

## **Informazioni sul riciclaggio**

Per lo smaltimento e il riciclaggio del presente prodotto, attenersi alle normative vigenti nel proprio paese per ridurre l'impatto ambientale. Per lo smaltimento, rivolgersi ad un distributore o un affiliato presenti nel proprio paese.

.Gli indirizzi sono elencati nel sito Web EIZO riportato di seguito.

www.eizoglobal.com

. Per informazioni sul riciclaggio per i clienti in Svizzera, consultare il sito Web riportato di seguito. www.swico.ch

## **Återvinningsinformation**

När denna produkt kasseras ska den hanteras och återvinnas enligt landets föreskrifter för att reducera miljöpåverkan. När du kasserar produkten ska du kontakta en distributör eller representant i ditt land. Kontaktadresserna listas på EIZO-webbplatsen nedan.

www.eizoglobal.com

## **ανακύκλωσης Πληροφορίες**

Το προϊόν αυτό, όταν απορρίπτεται, πρέπει να συλλέγεται και να ανακυκλώνεται σύμφωνα με τη νομοθεσία της χώρας σας έτσι ώστε να μην επιβαρύνει το περιβάλλον. Για να απορρίψετε το προϊόν, επικοινωνήστε με έναν αντιπρόσωπο ή μια θυγατρική εταιρεία στη χώρα σας. Οι διευθύνσεις επικοινωνίας αναγράφονται στην τοποθεσία web της EIZO παρακάτω. www.eizoglobal.com

### **утилизации по Сведения**

По истечении срока службы данного продукта его следует принести на сборный пункт и утилизировать в соответствии с действующими предписаниями в вашей стране, чтобы уменьшить вредное воздействие на окружающую среду. Прежде чем выбросить данный продукт, обратитесь к дистрибьютору или в местное представительство компании в вашей стране.

Контактные адреса можно найти на веб-узле EIZO.

www.eizoglobal.com

## **Informatie over recycling**

Wanneer u dit product wilt weggooien, moet het uit milieu-overwegingen worden verzameld en gerecycled volgens de betreffende wetgeving van uw land. Wanneer u dit product wilt weggooien, moet u contact opnemen met een distributeur of een partner in uw land. De contactadressen worden vermeld op de volgende EIZO-website. www.eizoglobal.com

### **Informação sobre reciclagem**

Este produto, quando o deitar fora, deve ser recolhido e reciclado de acordo com a legislação do seu país para reduzir a poluição. Quando deitar fora este produto, contacte um distribuidor ou uma filial no seu país.

Os endereços de contacto estão listados no website do EIZO, abaixo.

#### www.eizoglobal.com

### **Oplysninger om genbrug**

Dette produkt forventes ved bortskaffelse at blive indsamlet og genbrugt i overensstemmelse med lovgivningen i dit land for at reducere belastningen af miljøet. Når du bortskaffer denne produkt, skal du kontakte en distributør eller et tilknyttet selskab i dit land. Adresserne på kontaktpersonerne er angivet på EIZO's websted nedenfor. www.eizoglobal.com

### **tietoja koskevia Kierrätystä**

Tuote tulee hävittää kierrättämällä maan lainsäädännön mukaisesti ympäristön kuormittumisen vähentämiseksi. Kun hävität tuotteen, ota yhteyttä jälleenmyyjään tai tytäryhtiöön maassasi. Yhteystiedot löytyvät EIZOn Internet-sivustolta. www.eizoglobal.com

### **Wykorzystanie surowców wtórnych**

Ten produkt po zużyciu powinien być zbierany i przetwarzany zgodnie z krajowymi przepisami dotyczącymi ochrony środowiska. Wyrzucając ten produkt, należy skontaktować sie z lokalnym dystrybutorem lub partnerem. Adresy kontaktowe można znaleźć we wskazanej poniżej witrynie internetowej firmy EIZO. www.eizoglobal.com

### **Informace o recyklaci**

Při likvidaci produktu musí být produkt vyzvednut a recyklován podle zákonů příslušné země, aby nedocházelo k zatěžování životního prostředí. Zbavujete-li se produktu, kontaktujte distributora nebo pobočku ve své zemi. Kontaktní adresy jsou uvedeny na následující webové stránce společnosti EIZO. www.eizoglobal.com

## **Ringlussevõtu alane teave**

Keskkonnakoormuse vähendamiseks tuleks kasutatud tooted kokku koguda ja võtta ringlusse vastavalt teie riigi seadustele. Kui kõrvaldate käesoleva toote, võtke palun ühendust turustaja või filiaaliga oma riigis.

Kontaktisikud on toodud EIZO veebilehel järgmisel aadressil: www.eizoglobal.com

## **információ Újrahasznosítási**

Jelen terméket, amikor eldobjuk, az illető ország törvényei alapján kell összegyűjteni és újrahasznosítani, hogy csökkentsük a környezet terhelését. Amikor ezt a terméket eldobja, kérjük lépjen kapcsolatba egy országon belüli forgalmazóval vagy társvállalkozással.

A kapcsolat címei az EIZO alábbi weboldalán találhatók felsorolya: www.eizoglobal.com

## **Podatki o recikliranju**

Ob koncu uporabe odslužen izdelek izročite na zbirno mesto za recikliranje v skladu z okoljevarstveno zakonodajo vaše države. Prosimo, da se pri odstranjevanju izdelka obrnete na lokalnega distributeria ali podružnico.

Kontaktni naslovi so objavljeni na spodaj navedenih spletnih straneh EIZO:

www.eizoglobal.com

## **Informácie o recyklácii**

Pri likvidácii musí byť tento výrobok recyklovaný v súlade s legislatívou vašej krajiny, aby sa znížilo zaťaženie životného prostredia. Keď sa chcete zbaviť tohto výrobku, kontaktujte prosím distribútora alebo pobočku vo vašej krajine.

Zoznam kontaktných adries je uvedený na nasledovnej webovej stránke firmy EIZO: www.eizoglobal.com

## **informācija Pārstrādes**

Utilizējot šo produktu, tā savākšana un pārstrāde veicama atbilstoši jūsu valsts likumdošanas prasībām attiecībā uz slodzes uz vidi samazināšanu. Lai veiktu šī produkta utilizāciju, sazinieties ar izplatītāju vai pārstāvniecību jūsu valstī. Kontaktadreses ir norādītas zemāk minētajā EIZO tīmekļa vietnē. www.eizoglobal.com

## **perdirbimą grąžinamąjį apie Informacija**

Šalinant (išmetant) šiuos gaminius juos reikia surinkti ir perdirbti grąžinamuoju būdu pagal jūsų šalies teisės aktus, siekiant sumažinti aplinkos teršimą. Kai reikia išmesti šį gaminį, kreipkitės į jūsų šalyje veikiančią gaminių pardavimo atstovybę arba jos filialą. Kontaktiniai adresatai nurodyti EIZO interneto svetainėje. www.eizoglobal.com

### **рециклиране относно Информация**

При изхвърлянето на този продукт се предлага събирането и рециклирането му съобразно законите на вашата страна за да се намали замърсяването на околната среда. Когато искате да се освободите от този продукт, моля свържете се с търговския му представител или със съответните органи отговарящи за това във вашата страна.

Данните за връзка с нас са описани на следния Интернет сайт на EIZO: www.eizoglobal.com

### **reciclare la referitoare Informaţie**

Acest produs, când debarasat, trebuie colectat și reciclat conform legislației țării rspective ca să reducem sarcina mediului. Când se debarasează de acest produs, vă rugăm să contactați un distribuitor sau un afiliat al țării respective.

Adresele de contact le găsiți pe pagina de web al EIZO:

www.eizoglobal.com

معلومات عن اعادة التدوير

www.eizoglobal.com

## **Bilgisi Dönüşüm Geri**

Bu ürünün, atılacağı zaman, ülkenizin çevre kirliliğinin azaltılması konusundaki mevzuatına göre toplanması ve yeniden değerlendirilmesi gerekmektedir. Ürünü atacağınız zaman lütfen ülkenizdeki bir distribütör veya ilgili kuruluşla temasa geçiniz. Irtibat adresleri aşağıdaki EIZO web sitesinde verilmiştir. www.eizoglobal.com
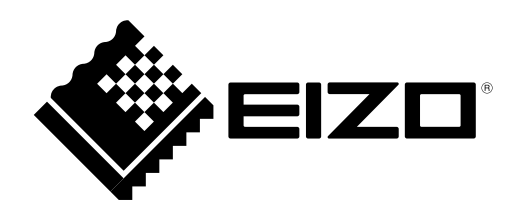

03V25129G1 UM-EV2450

Copyright © 2014-2019 EIZO Corporation. All rights reserved.

7th Edition-February, 2019